# **Presentation Order**

Samuel Crow, Wesley Lee, Sachin Mehta Aaron Bauer, Donny Huang, Zuoming Shi Dylan Babbs, Jordan Starkey David Caldwell, James Wu Yan Jin Zhizhen Lin, Parmita Mehta, Adam Richie-Halford, Joshua Smith Xiaochuan Du, Mingwei Tang Erin Peach, Wenhuan Yang Lucy Simko, Eric Zeng Gabriella Gorsky, Younghoon Kim, Kyle Thayer Youying Lin, Vivek Paramasivam Ayush Saraf William Strimling John C Walker, Yitao Wang, Ricki Si Xie, Li Zeng Haoran Cai, Harsh Keswani, Abhishek Pratap, Xinglu Yao

## Examining the CSE Admission Pipeline

#### Sachin Mehta Sam Crow Wesley Lee

CSE 512

Mehta, Crow, and Lee Examining the CSE Admission Pipeline

K ロ ▶ K 御 ▶ K 할 ▶ K 할 ▶ ... 할

 $OQ$ 

- Data: A cohort of CSE 142 students tracked from 142 to 143 to applying for the CSE major
- Goal: Understand why some students drop out and how these students differ from those who continue
- **Potential Questions** 
	- Are gender disparities present at every stage of the pipeline?
	- What kind of students drop out after taking 142-143?

◀□▶

◀ 何 ▶ ◀ 드 ▶ ◀ 드 ▶

э.

つてし

## Sankey diagrams

#### Minard's map of Napoleon's Russian campaign

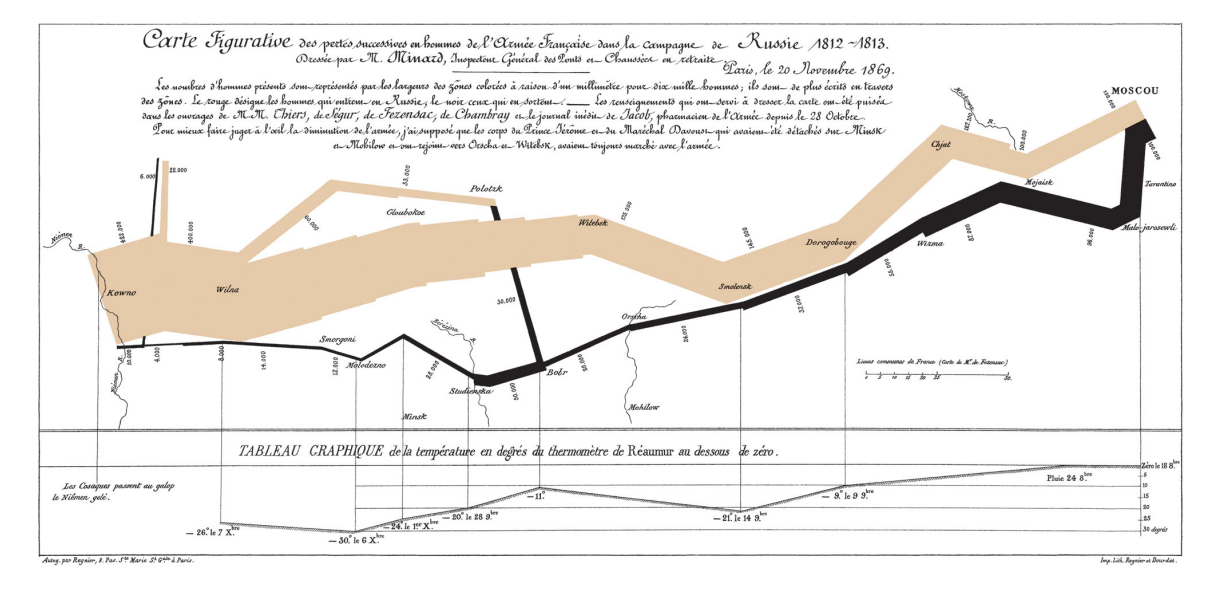

**•** "Fake" example of a Sankey diagram

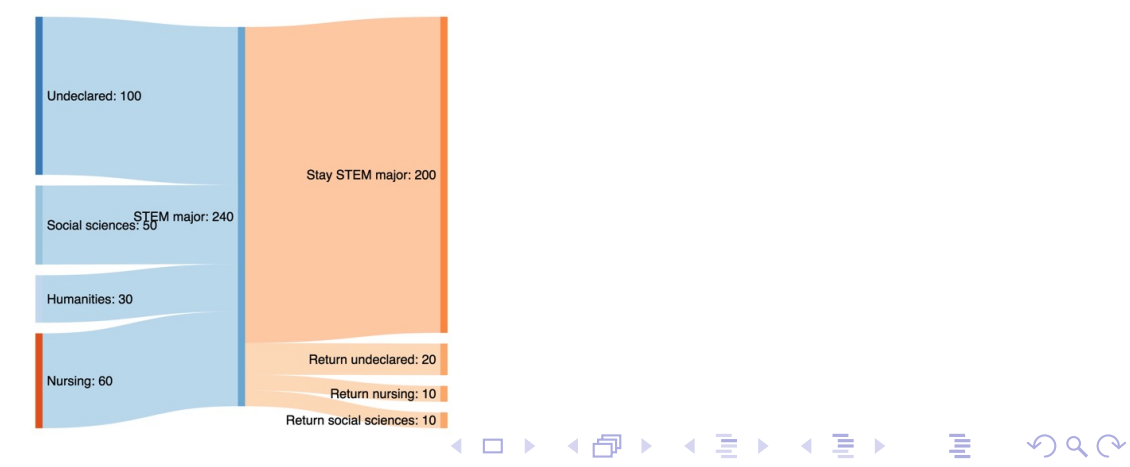

Mehta, Crow, and Lee Examining the CSE Admission Pipeline

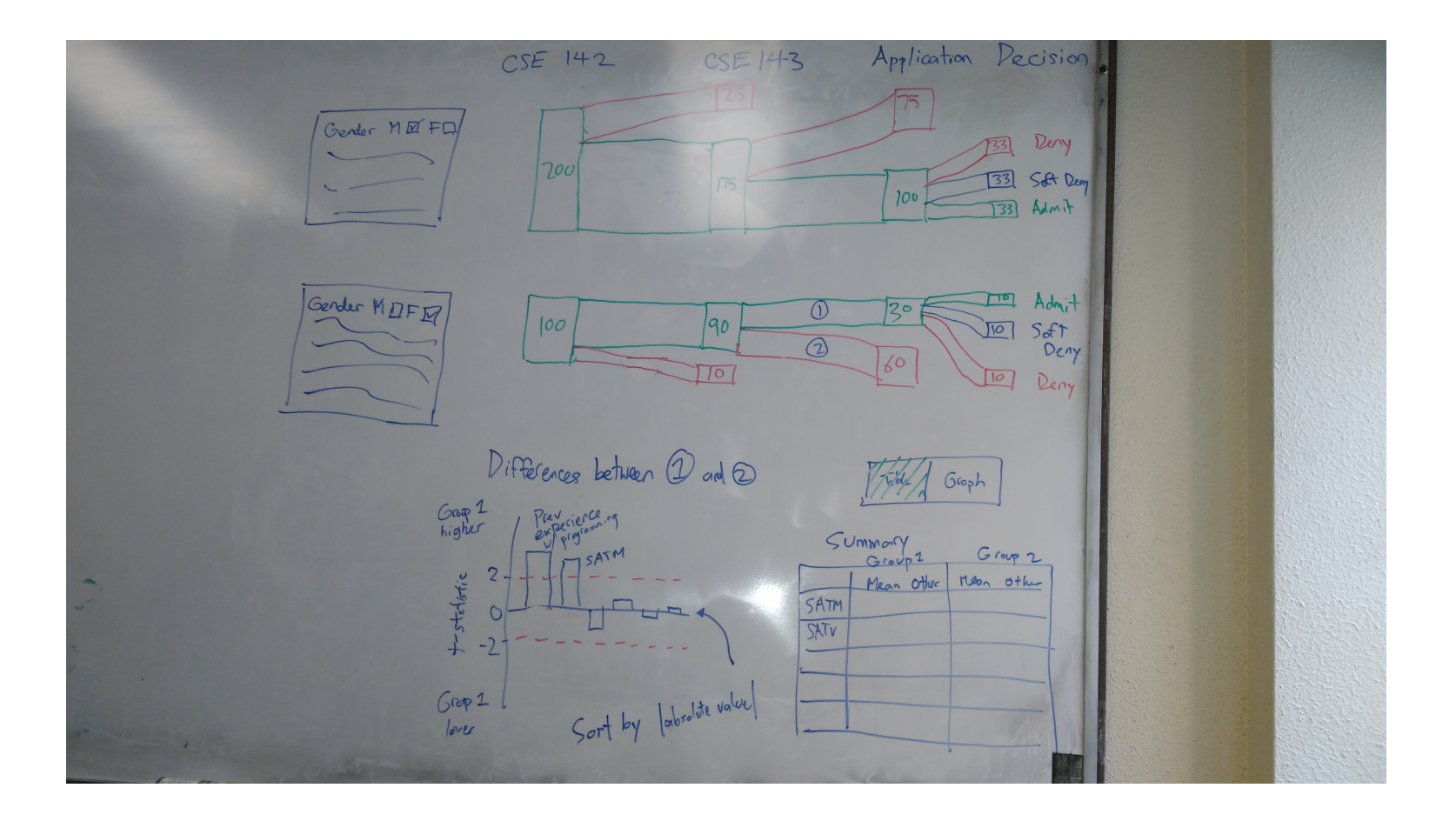

◀ ㅁ ▶ ◀ @ ▶ ◀ 듣 ▶ ◀ 듣 ▶ ...

活

 $\mathcal{O}Q$ 

- How to handle multiple attempts of 142/143/applications?
- How to handle a high number of covariates when comparing groups?
- Should we restrict filter options (simplicity vs complexity)?
- Is it useful to allow users to follow (anonymized) individuals?

кох к#рх к∌х к∌х

э

つへへ

# Impact of Competitive CSE Admissions

Zuoming Shi, Donny Huang, Aaron Bauer

### **Motivation**

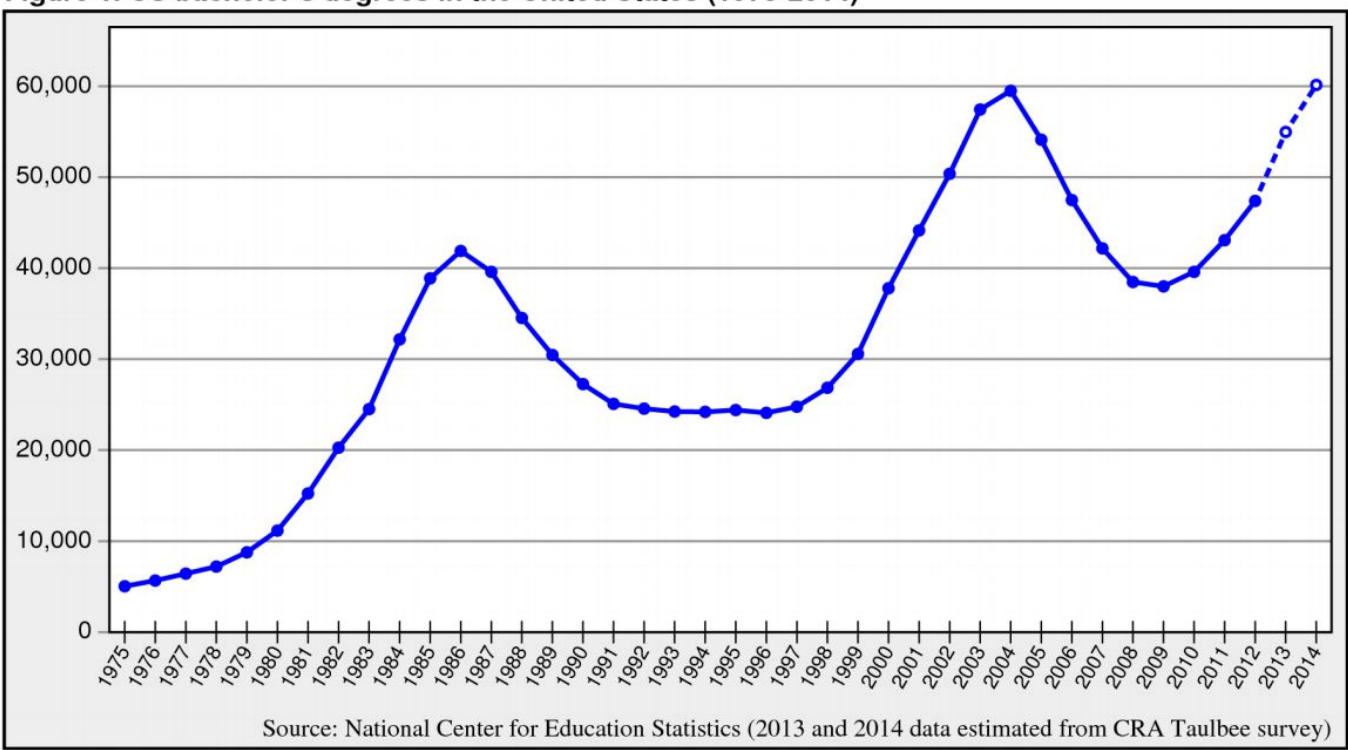

Figure 1. CS bachelor's degrees in the United States (1975-2014)

## Related Work

- Deciding to major in computer science: a grounded theory of students' selfassessment of ability (Lewis et al., 2011)
	- Competitive culture has a significant impact
- Perceptions of non-CS majors in intro programming: The rise of the conversational programmer (Chilana et al., 2015)
	- Students what computational fluency
- A Study of Factors Promoting Success in Computer Science Including Gender Differences (Wilson, 2002)
	- Most predictive: comfort level, math background, luck
	- No gender difference in these factors

### Progress Report

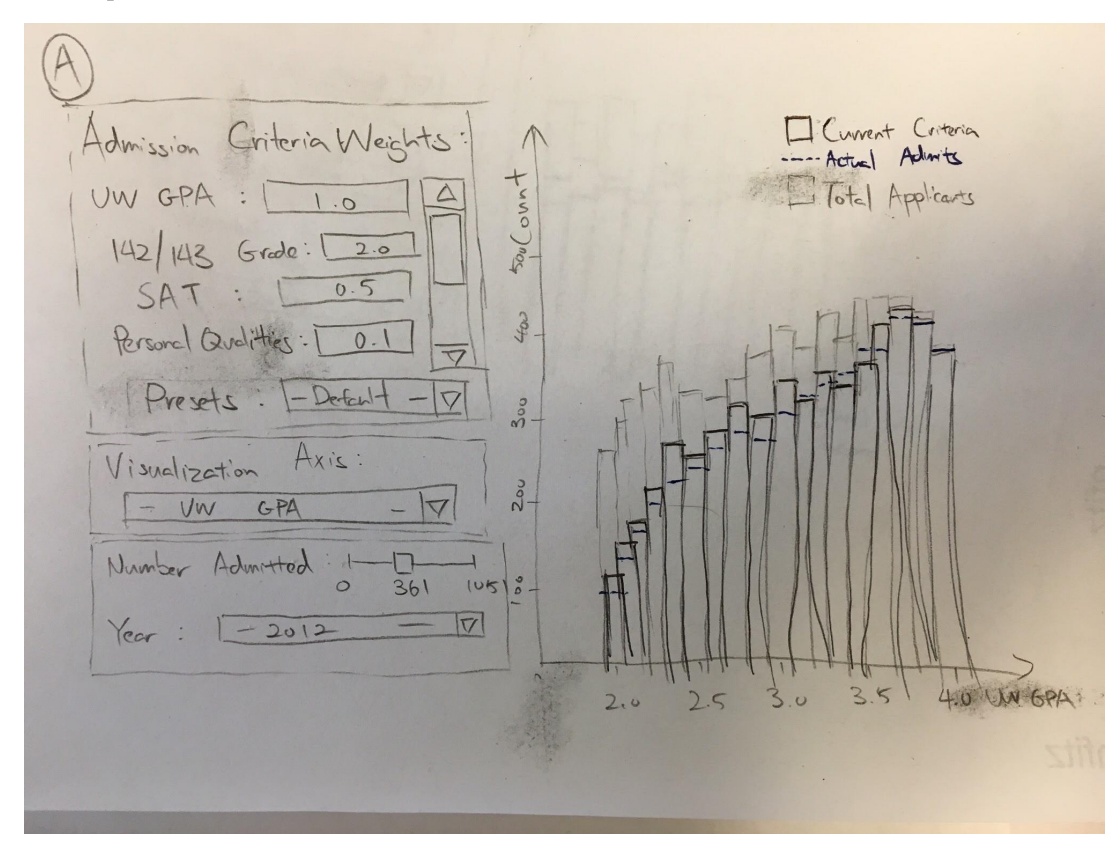

## Progress Report

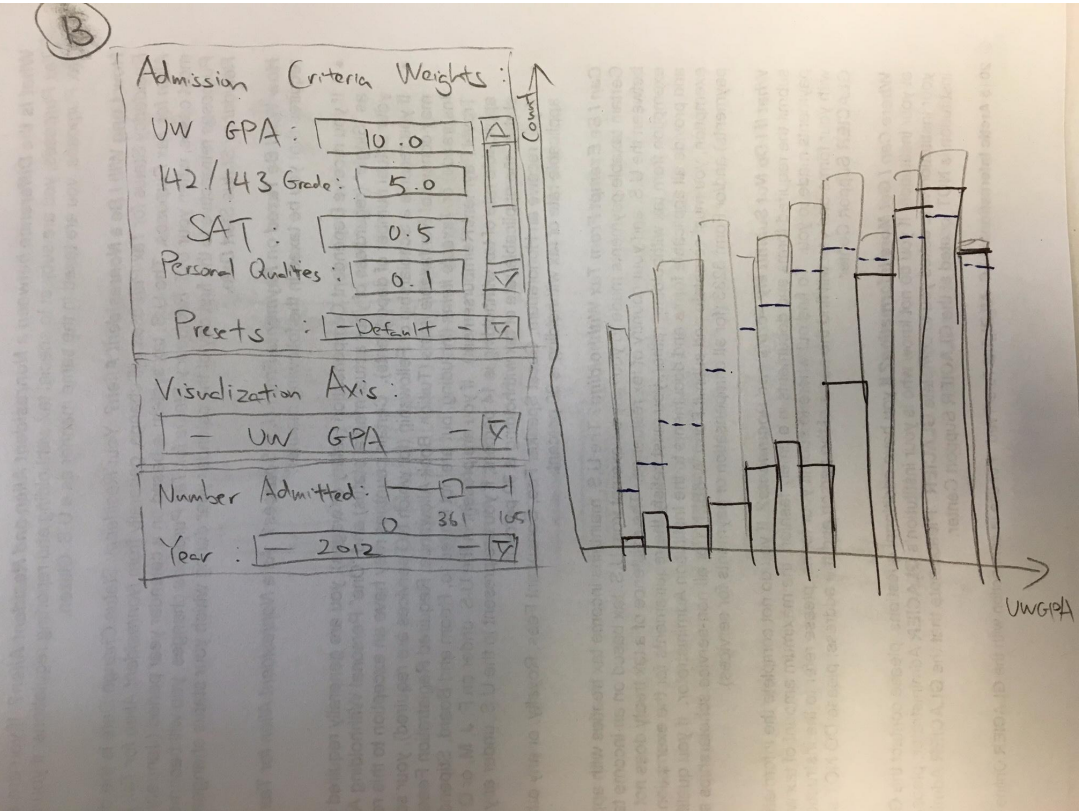

## Progress Report

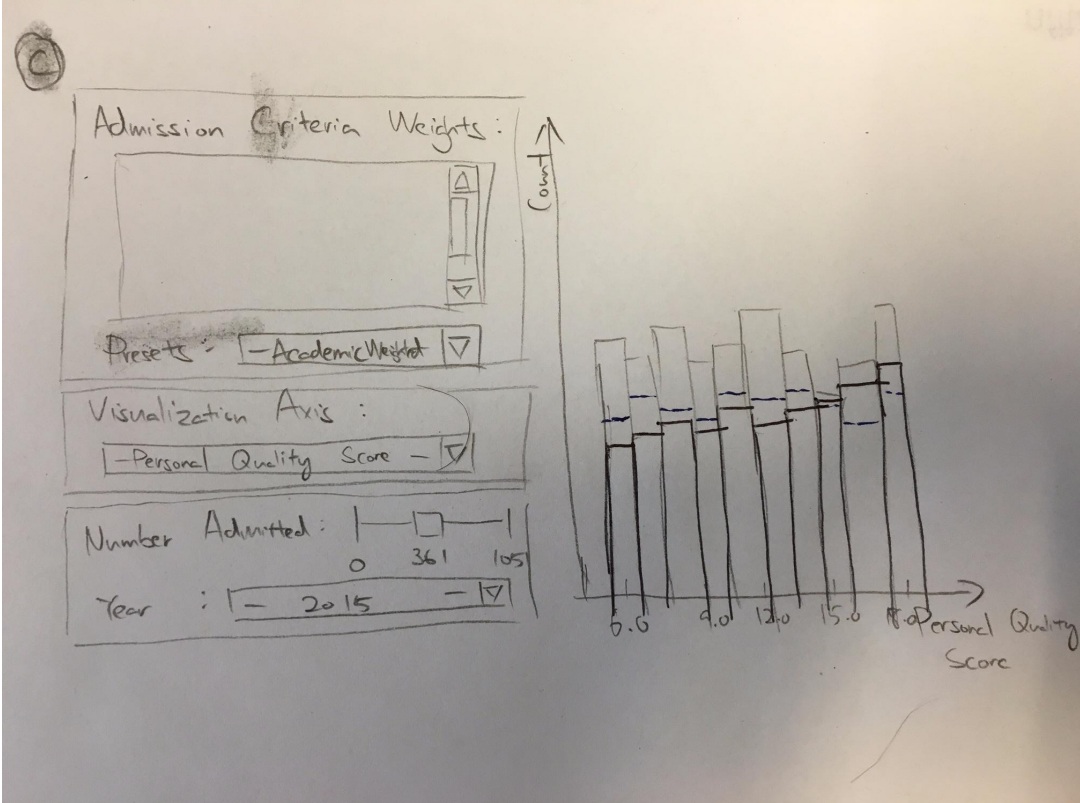

## Feedback Questions

- Is the single bar-chart representation effective understanding the current and custom admission criteria? Might small multiples be more effective?
- What is an elegant way to present the weighing UI to the reader?
- How can we allow the audience to adjust weighing in a fast and intuitive way?
- What insights from this project might feel particularly relevant to you?
- Are there anything you wish we included in our project?
- Do you think we are showing appropriate amount of detail?
- How might things be done differently?
- Do you know of any similar projects from which we could get inspiration from?

# Visualizing UW Prerequisite Course Sequences

CSE 512: Final Project

Dylan Babbs Jordan Starkey

19 May 2016

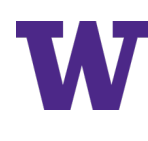

# Unclear prerequisite info in course catalog

- Course catalog only shows latest prerequisite requirement, not all coursework required
- Degree planning information or course sequences only available on departmental websites.
- **Solution**: visualize course sequences with trees!

## CSE 373 Data Structures and Algorithms (3)

Fundamental algorithms and data structures for implementation. Techniques for solving problems by programming. Prerequisite: CSE 143

CSE 373, an elective course, lists CSE 143 as the only prerequisite. However, CSE 143 requires CSE 142 as a prerequisite.

Therefore, the prerequisites for CSE 373 are actually CSE 143 and CSE 142.

19 May 2016 CSE 512: Final Project 2

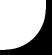

# Anticipated storyboard

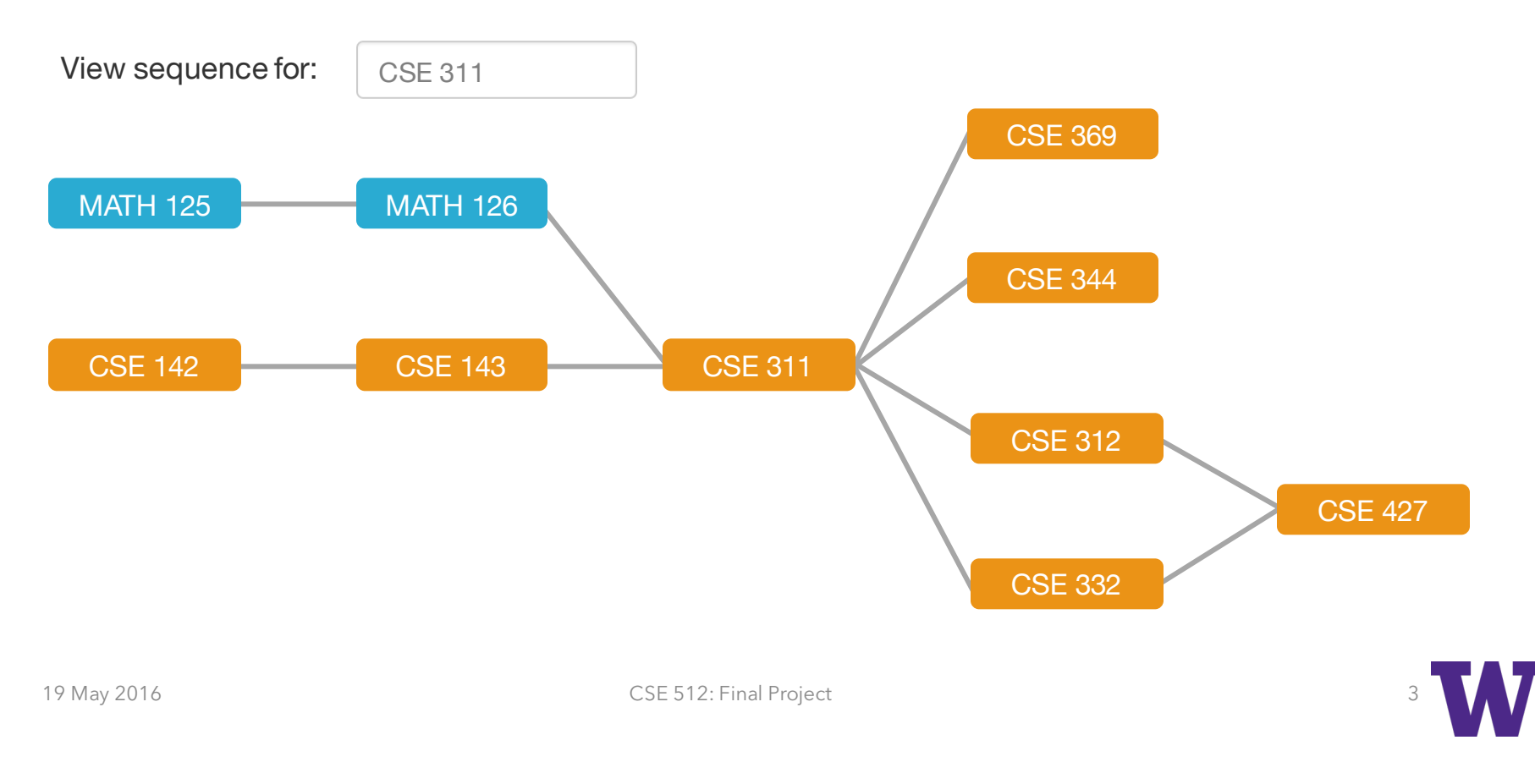

# Relevant prior work

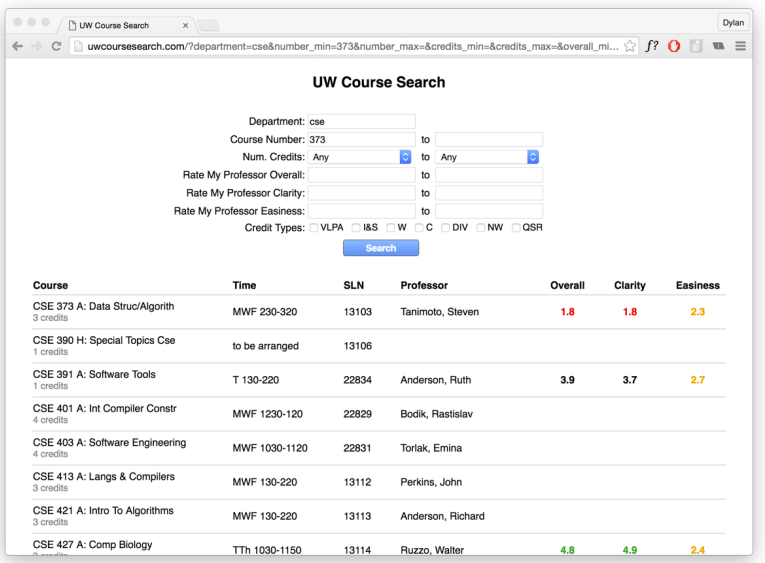

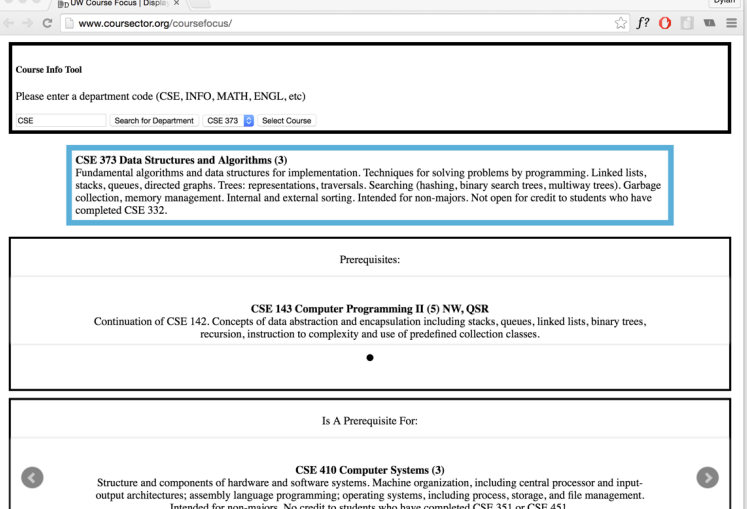

#### UW Course Search Brice Hulse, 2016

#### Course Focus iSchool's Course Sector, 2015

19 May 2016 **CSE 512: Final Project** 

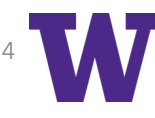

# Questions/Issues we are addressing

- How do we handle "soft prerequisites" in course description (i.e.: "by permission of instructor")?
- What's the best tool for writing web scrapers?
- What's the best data schema for trees and networks? Two column CSV or JSON?

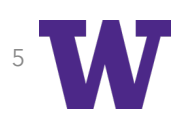

# Interactive Brain Connectivity Visualization

David Caldwell and Jing/James Wu

(working with Emily Fox and Nick Foti)

# Brain connectivity

Goal:

Interactive visualization exploration tool

Tailored to large numbers of pairwise neural connectivity dynamics

#### Why?

Analyze connections from various regions of the brain to one another

Underexplored metrics of magnetoencephalography (and electrocorticography) data.

#### Challenge:

Visualizations are largely exploratory:

We don't know the importance of metrics.

Encoding of a large number of multivariate attributes that exist for each pairwise edge.

## Related work

Functional Connectivity (mostly fMRI data) | Anatomic Connectivity (mostly diffusion tensor imaging)

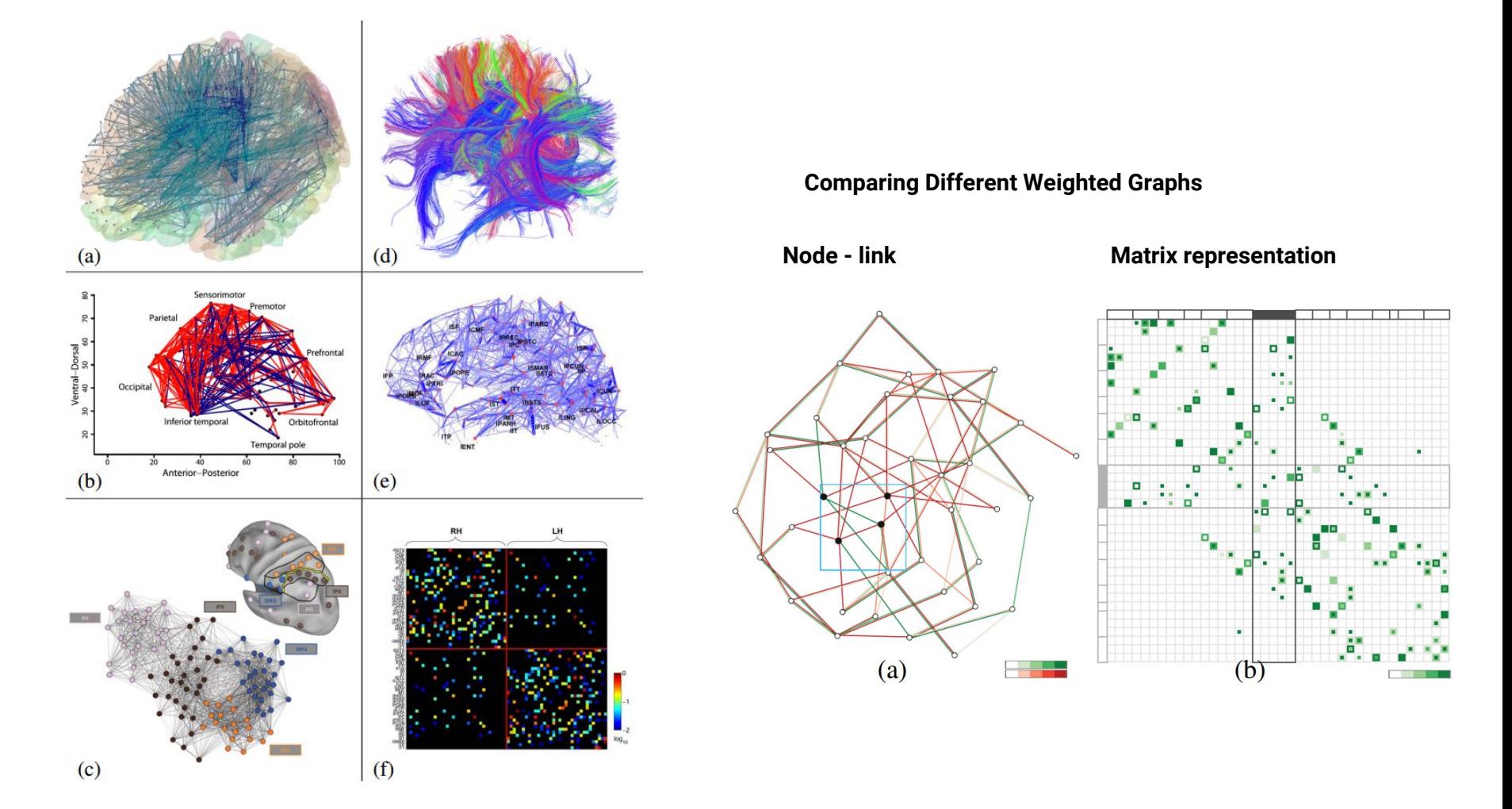

## Undirected fMRI based connectivity graph

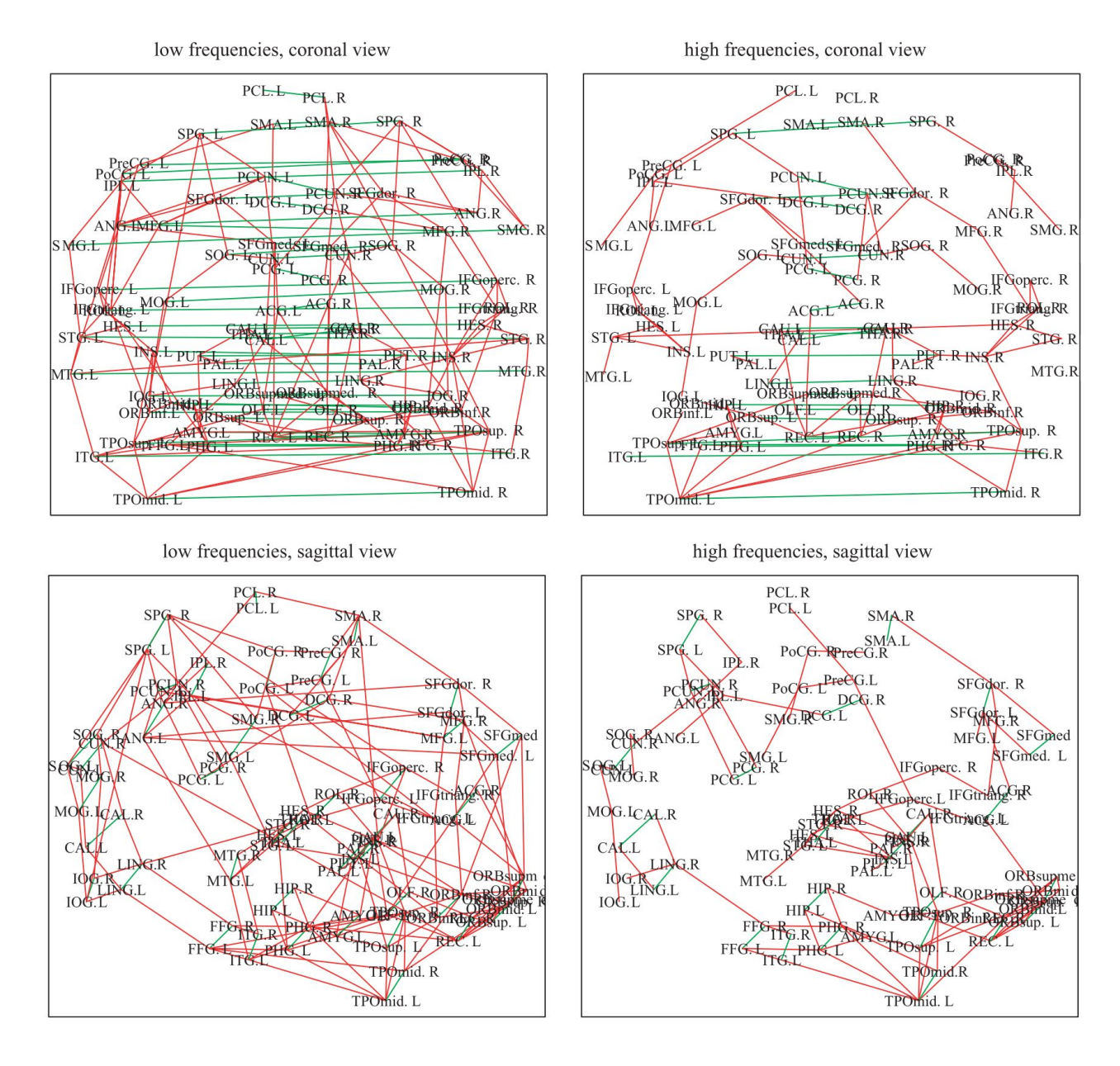

## ConnectoScope - from Riche et al, OHBM 2015

#### **ConnectoScope**

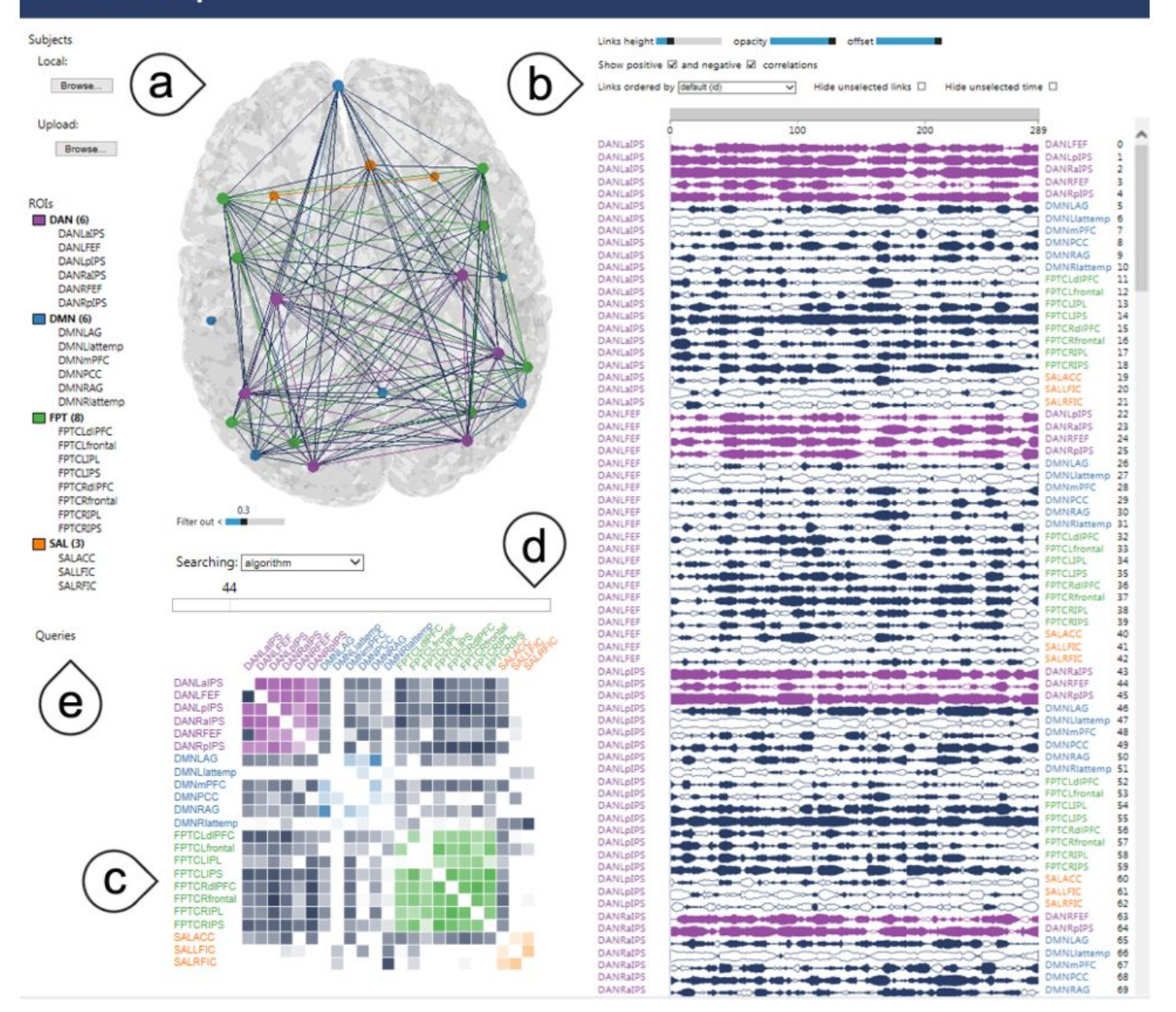

## SmallMultiples- from Bach et al, OHBM 2015

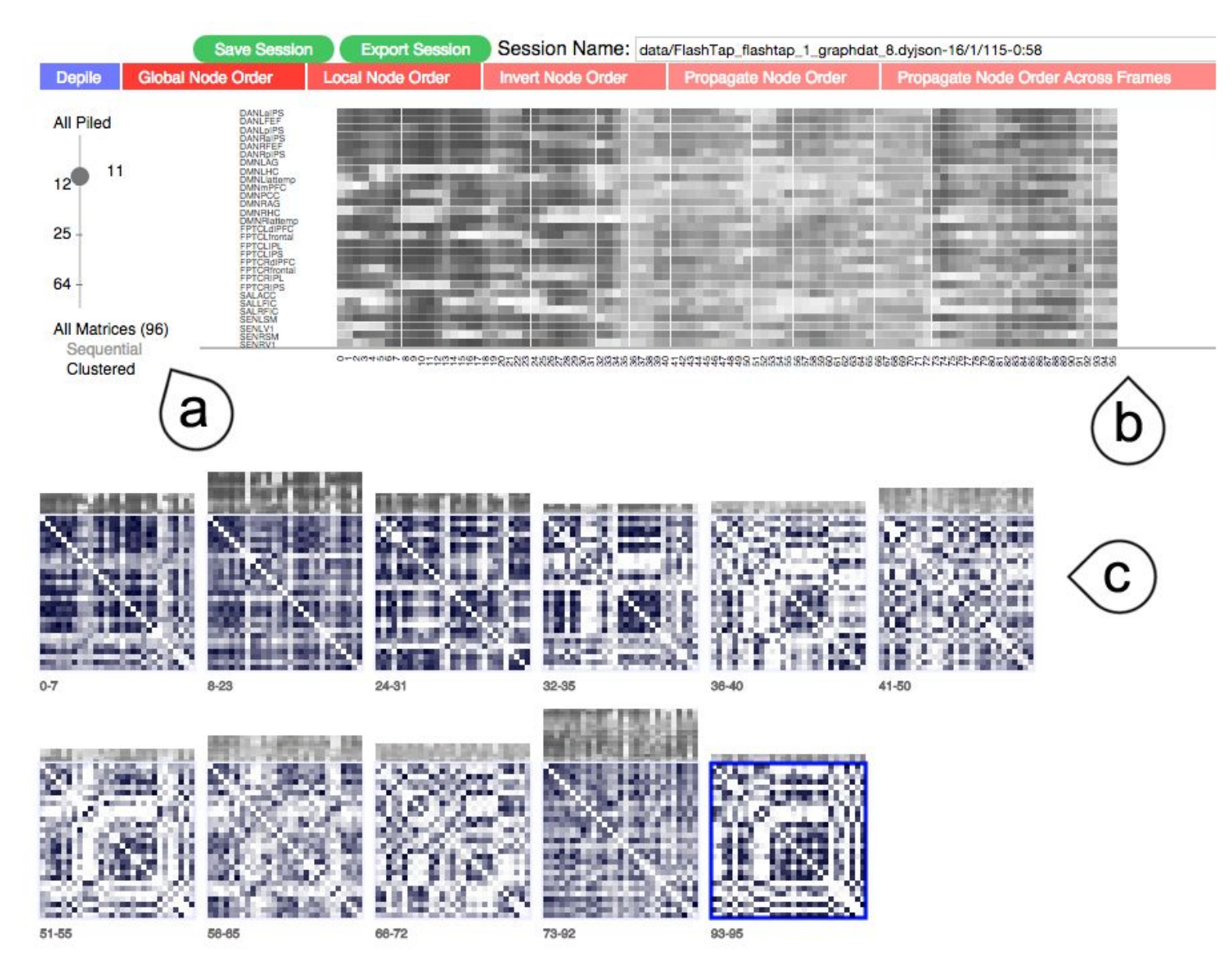

## Where are we different?

Domain specific knowledge:

MEG (magnetoencephalography) + ECoG (electrocorticography)

Cortical surface only, frequency-based metrics

Aggressive visual decluttering and de-occlusion:

Use of chord diagrams to show overall functional connectivity

Threshold pruning: showing few unnecessary elements by thresholding

Bundling - similar to hierarchical bundling

Client-side computation of different statistics for:

frequency bands of interest, threshold connectivity strengths for subselection, and anatomical locations of connectivity for a region of interest.

## Structure of our data and program - current progress

Data currently exists as **f** x l x l matrix, where f is frequency, I represents locations, and the values are complex numbers, comes in .npy file format.

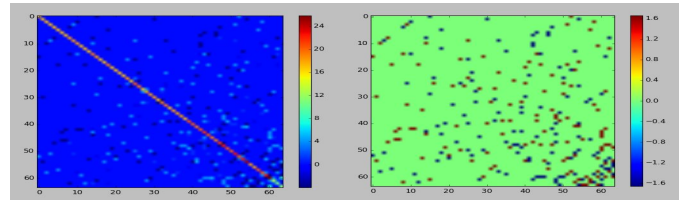

Graphs of real component, phase angle for a single frequency

Input a lower and upper frequency range of interest

Select Real, Imaginary, or Absolute Value from the dropdown box

Once you have made your choices, hit the button to submit and draw

Lower Frequency =

Upper Frequency =

Real

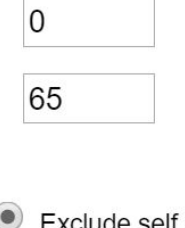

Show self connections  $\bullet$ Exclude self connections

Click here to submit selections from above and update the graph

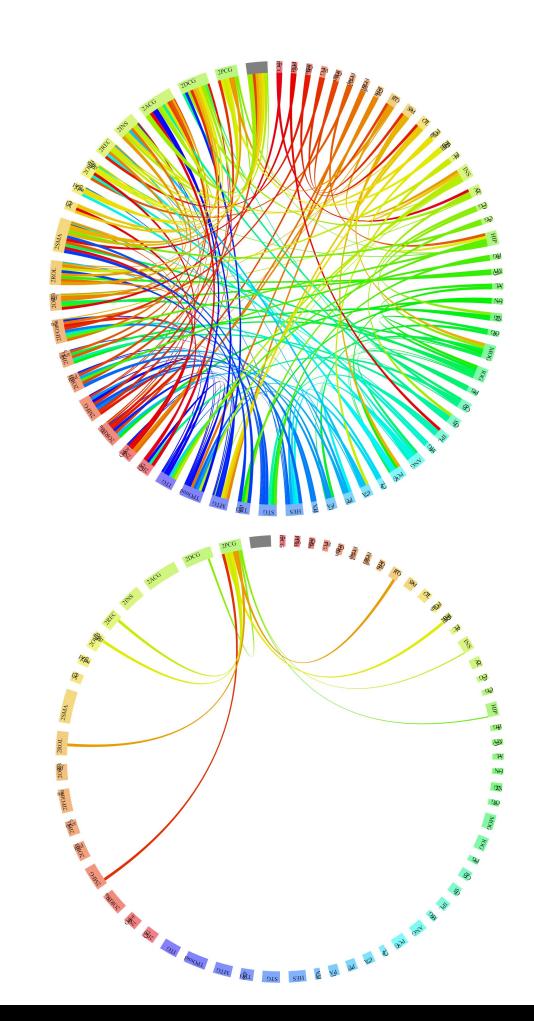

### Future directions / workflow

User runs data processing script on .npy file, JSON format .txt file is output and saved to the same folder as the index.html file

User interacts with web browser to perform interactive visualization all subselections done in web

Chord diagram dynamically updates

Anatomic plot of brain updates, color coded for region (subselected by hover)

Bar chart demonstrating connections for a region of interest (subselected by hover)

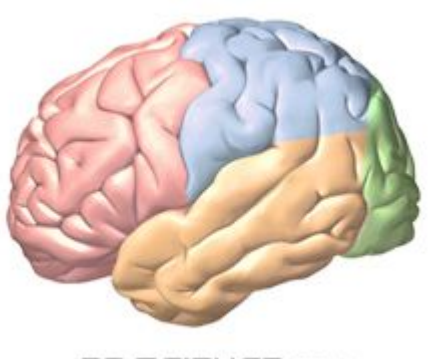

**BD SCIENCE.COM** 

## Uncertainties - feedback?

Useful statistics?

Partial coherence, partial mutual information?

Chord diagram - is it optimal for pairwise graphs?

Hierarchical edge bundling?

Most useful features?

As a user, is it ok to have to run a python file on your own PC, within a folder of interest, and subsequently upload it into the folder for visualization?

## Understand Brain as an Interactive Network

Yan Jin, PhD Student Industrial Engineering Department

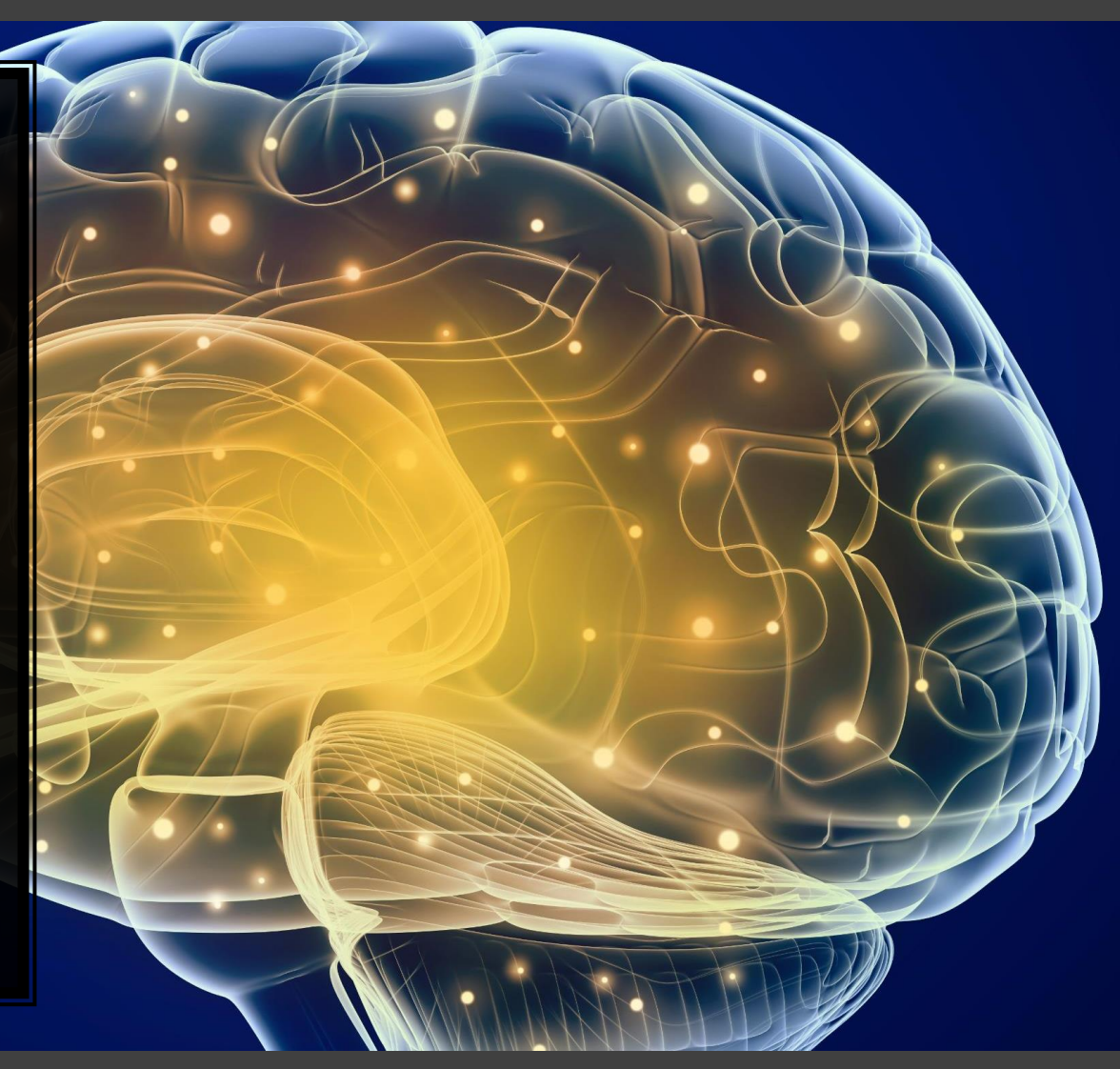

## Prior Work

- Always integrating network analysis functions besides visualizing
- Cannot zoom in to check the details especially for dense network
- Lack interaction.

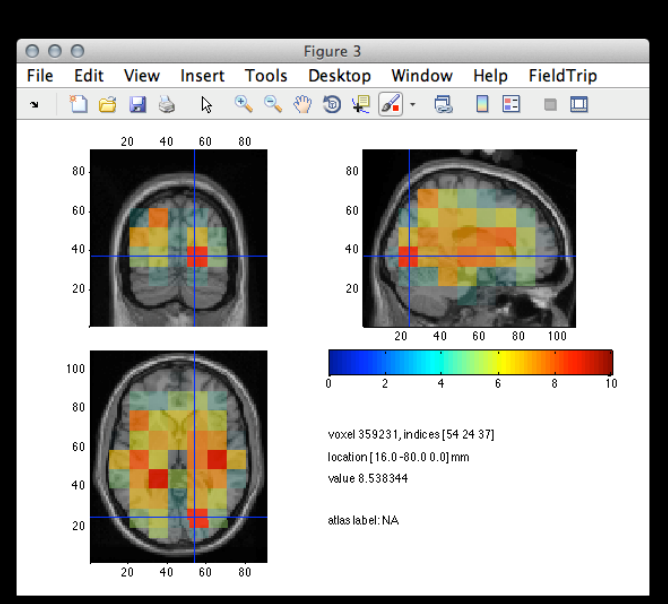

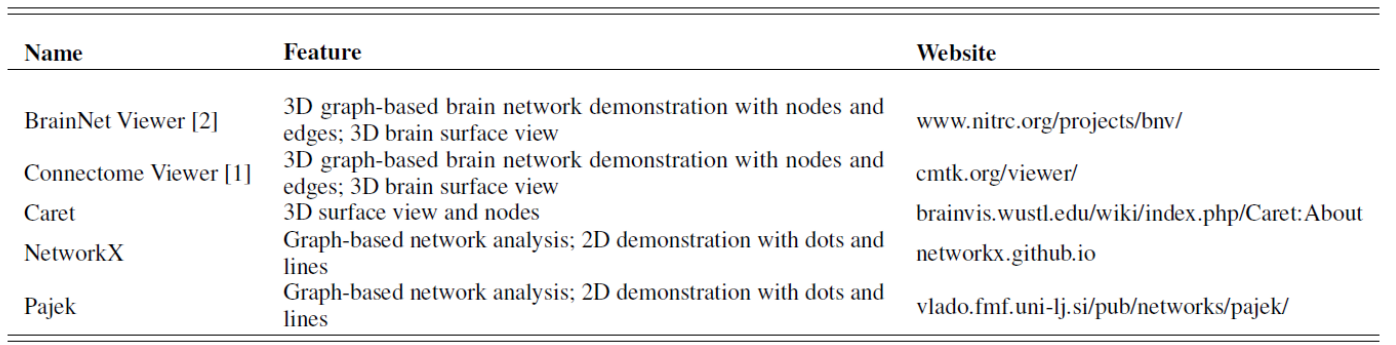

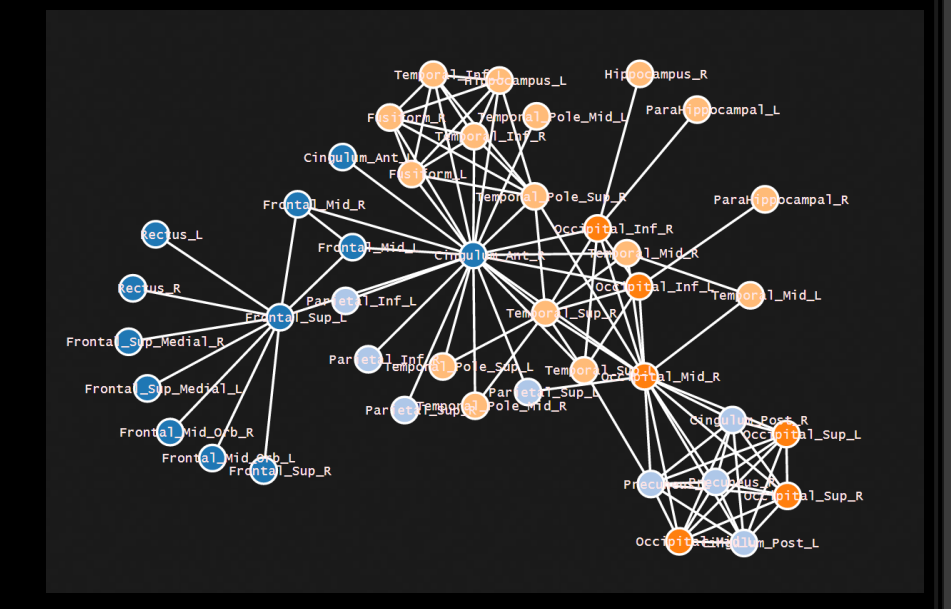

### Current Progress

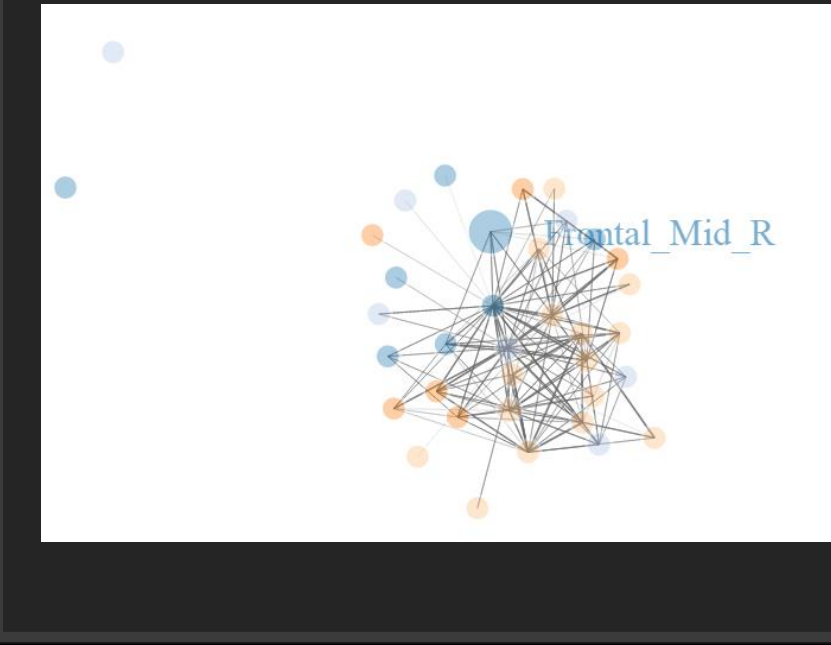

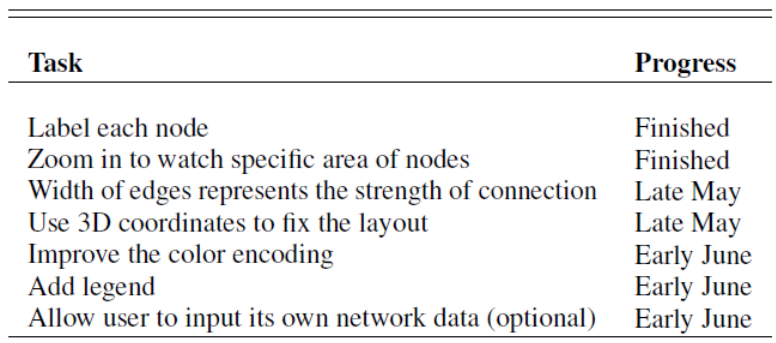

### Questions To Deal With

• The most difficult ongoing task is how to make us of 3D coordinate information to fix the layout of connectivity network in D3.

# Visualizing the Human Brain Spaghettome

Adam Richie-Halford, Josh Smith, Parmita Mehta, Zhizhen Lin

## Research Problem

- Difficulty in analyzing individual fiber tracts in 3D brain models

- Need to represent both:
	- Anatomical geometry of the brain
	- Volumetric data along individual neural tracts

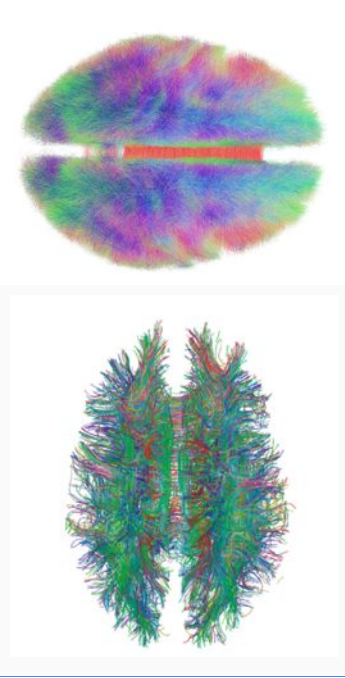

## Literature Review

Visual Challenge

#### 3D spaghettome -> 2D slice

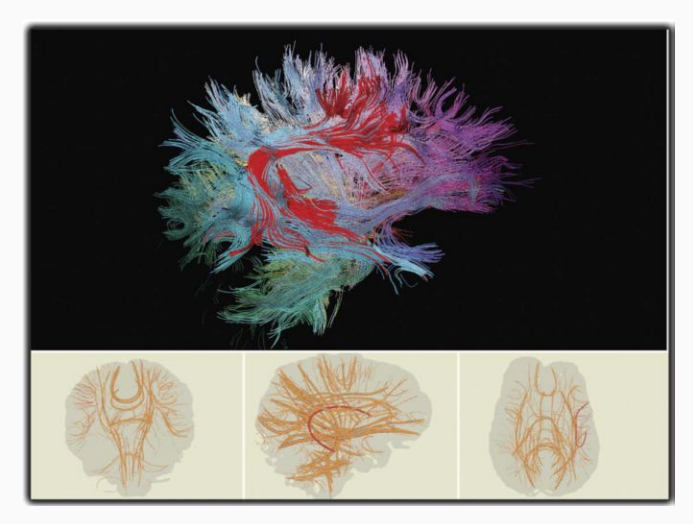

#### Functional Challenge

Variation between brains

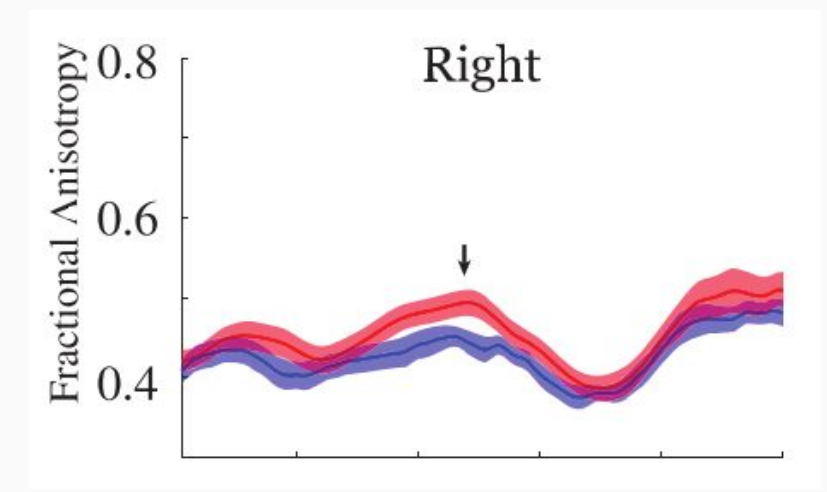

# Our Approach

- Don't reinvent the wheel
- Abandon 3D for representation of volumetric data
- Focus on visualizing bundles and data along these bundles
- Use animation and interactivity to orient user to anatomical brain
- Inspired by this static visualization approach

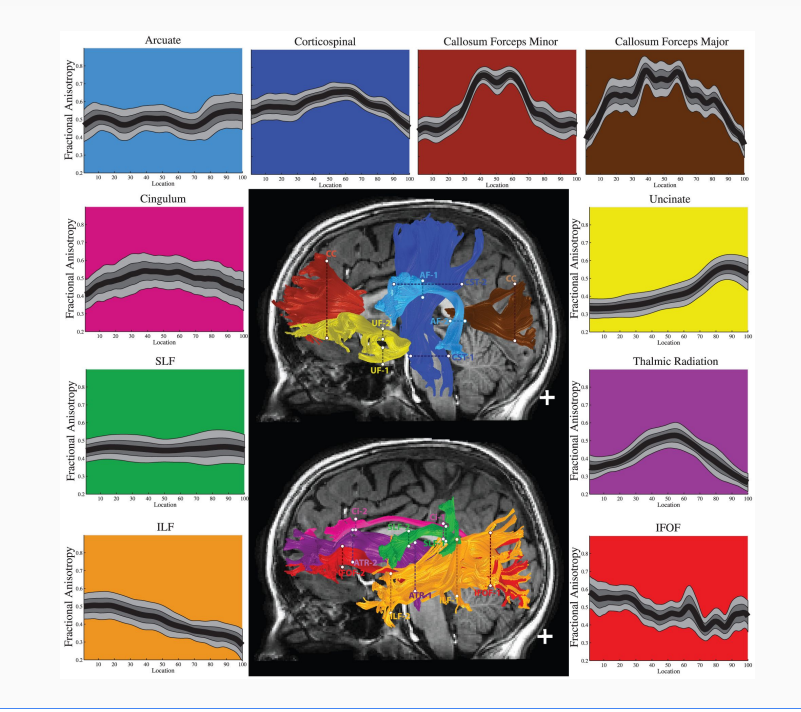
#### Current Progress: Storyboard

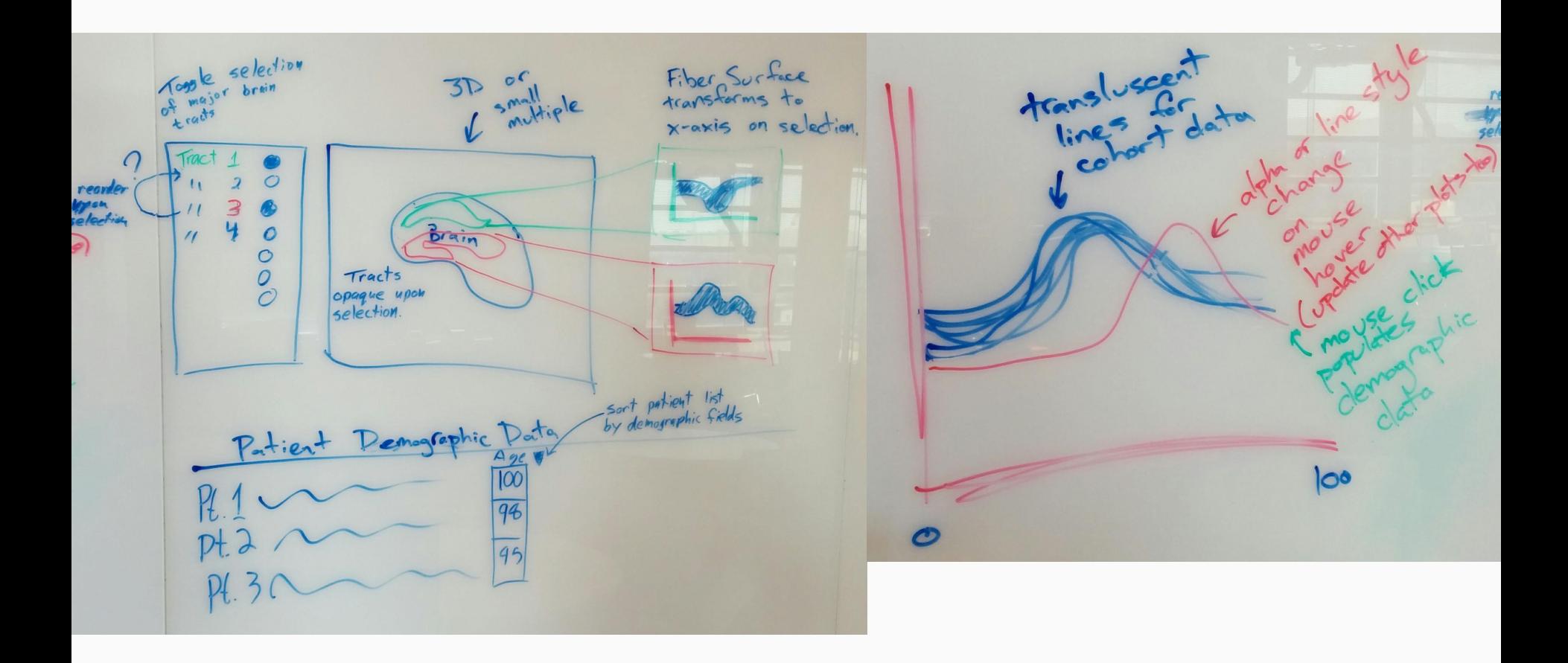

# Feedback Questions

- 1. Are we using appropriate visual encodings?
- 2. Any other libraries we can use?
- 3. Would small multiples be better than 3D for anatomical brain view?
- 4. ~2.7 millions points in 3D. Current approach is to plot an enclosing surface (i.e. alpha-shape) to reduce computational load. Any better ideas?

# Current Progress: Development

- Design Decisions
- Component Development
	- 3D viewer
	- Selection + Highlighting
	- Sorting and Comparing

# Visualization of housing sales and rental price in the great Seattle area

Mingwei Tang Xiaochuan Du

#### Prior work

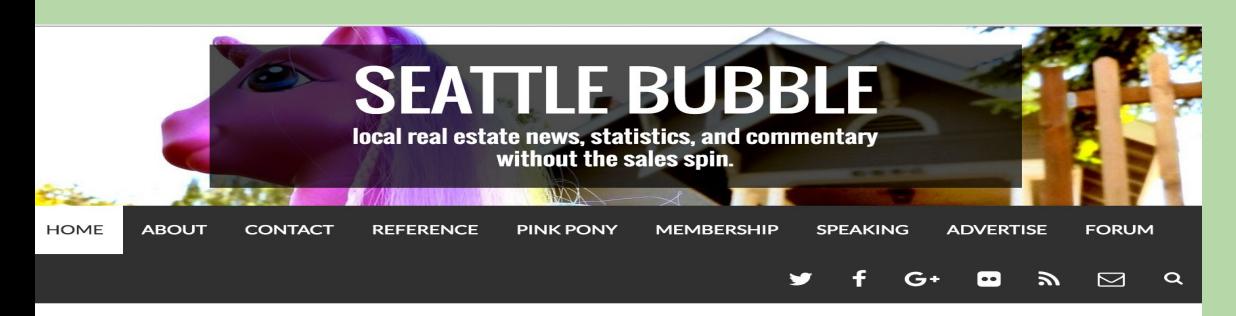

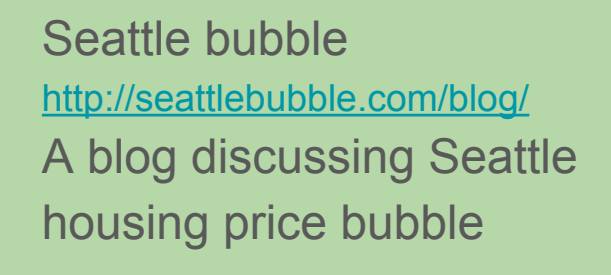

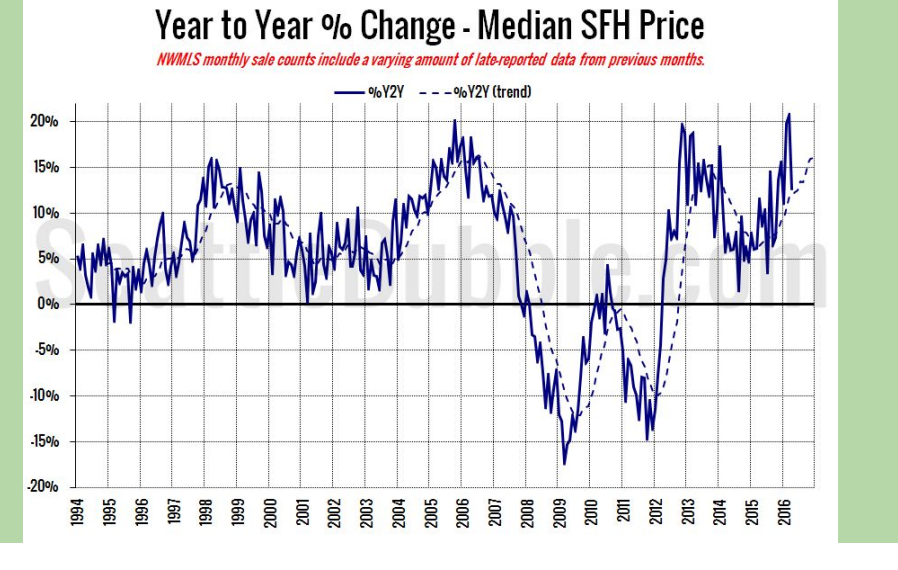

The changing rate of housing price.

#### Prior work

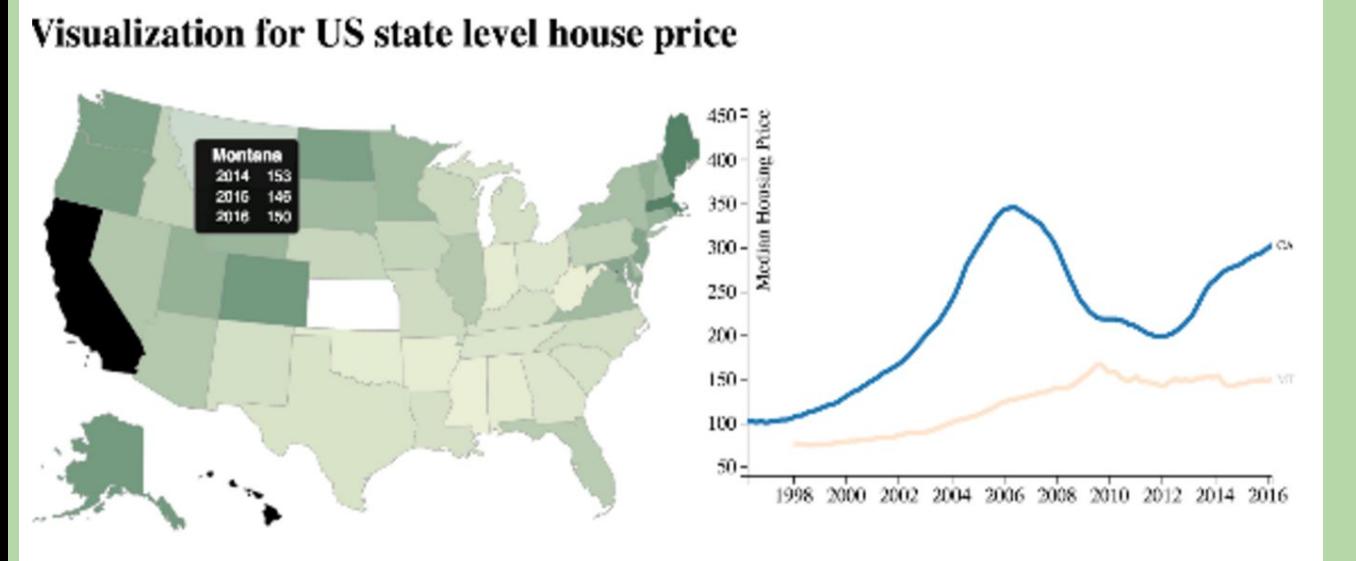

A3: U.S state level housing price Using Zillow data Click the state and show line chart

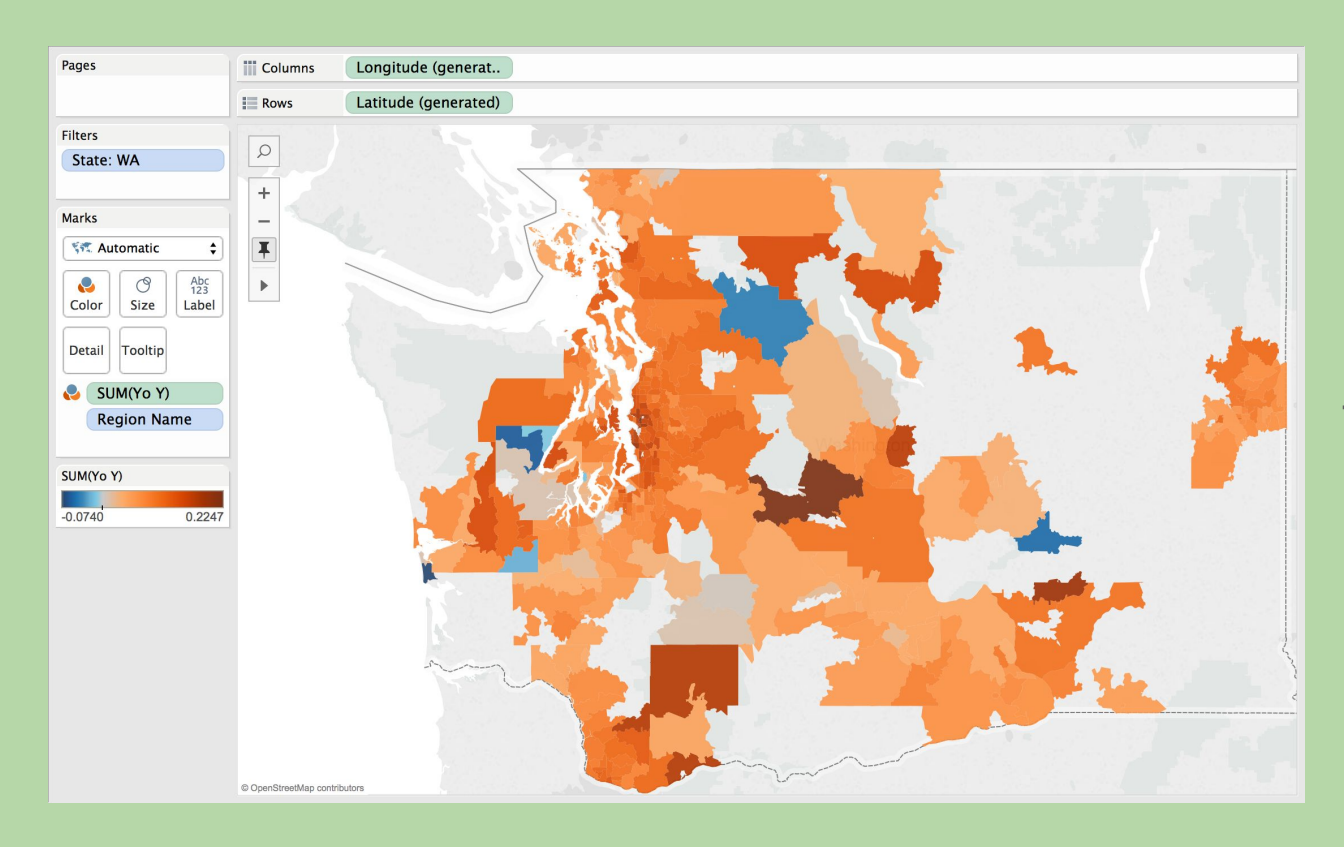

In Washington state, we have housing data for the colored area.

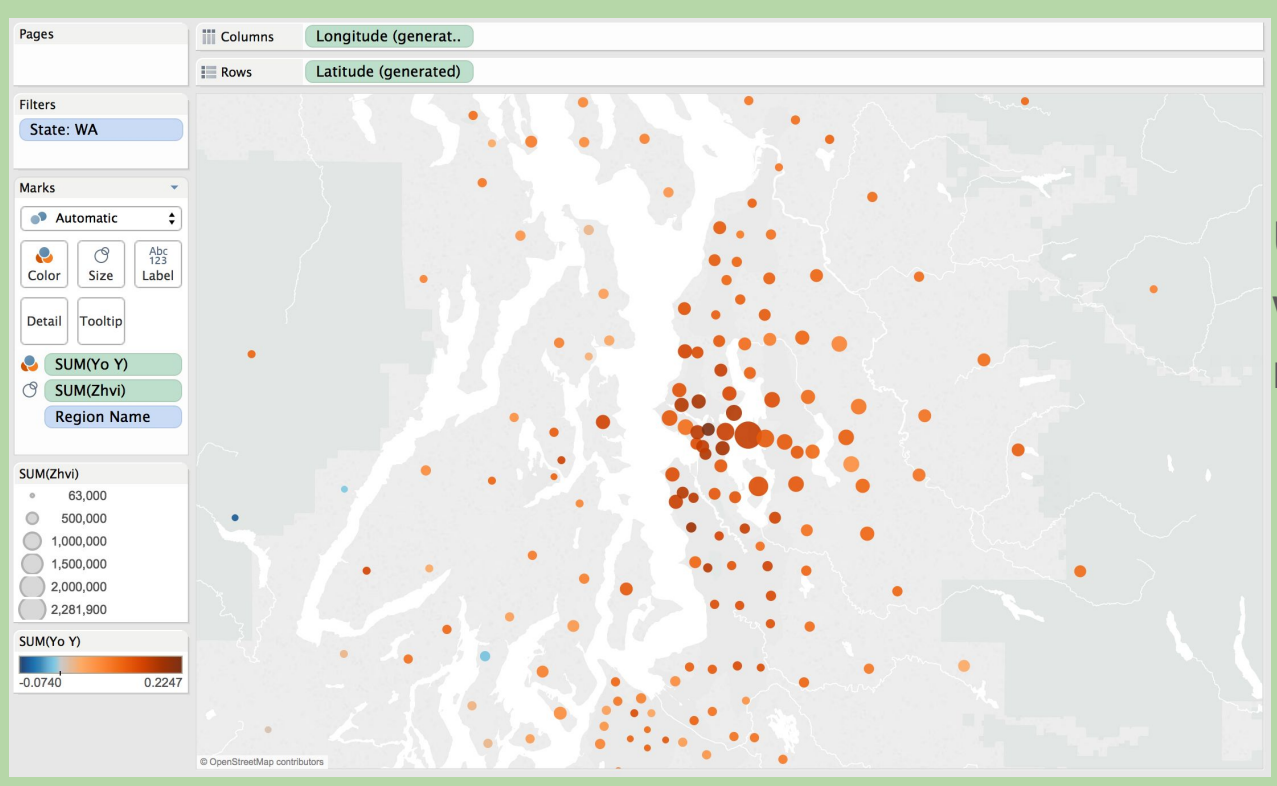

Using a dot-representation, we are able to show the map with more detail.

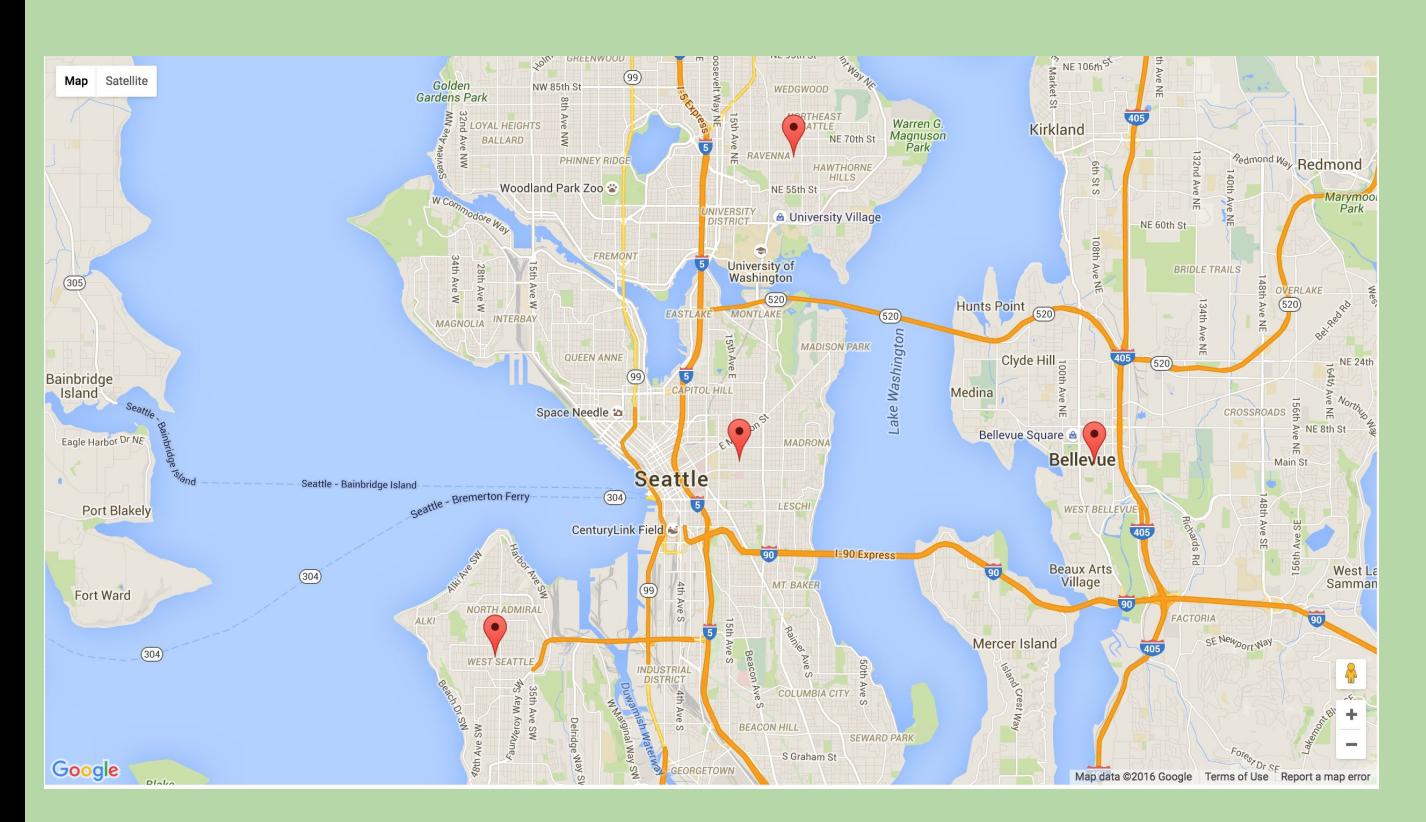

Mapping price features on top of the google map API

The arrows denote the price changing

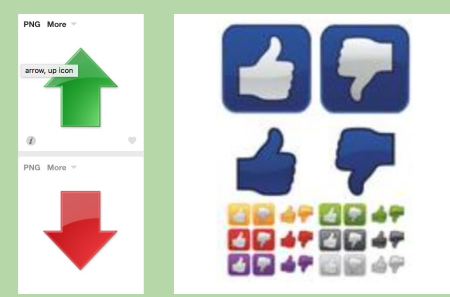

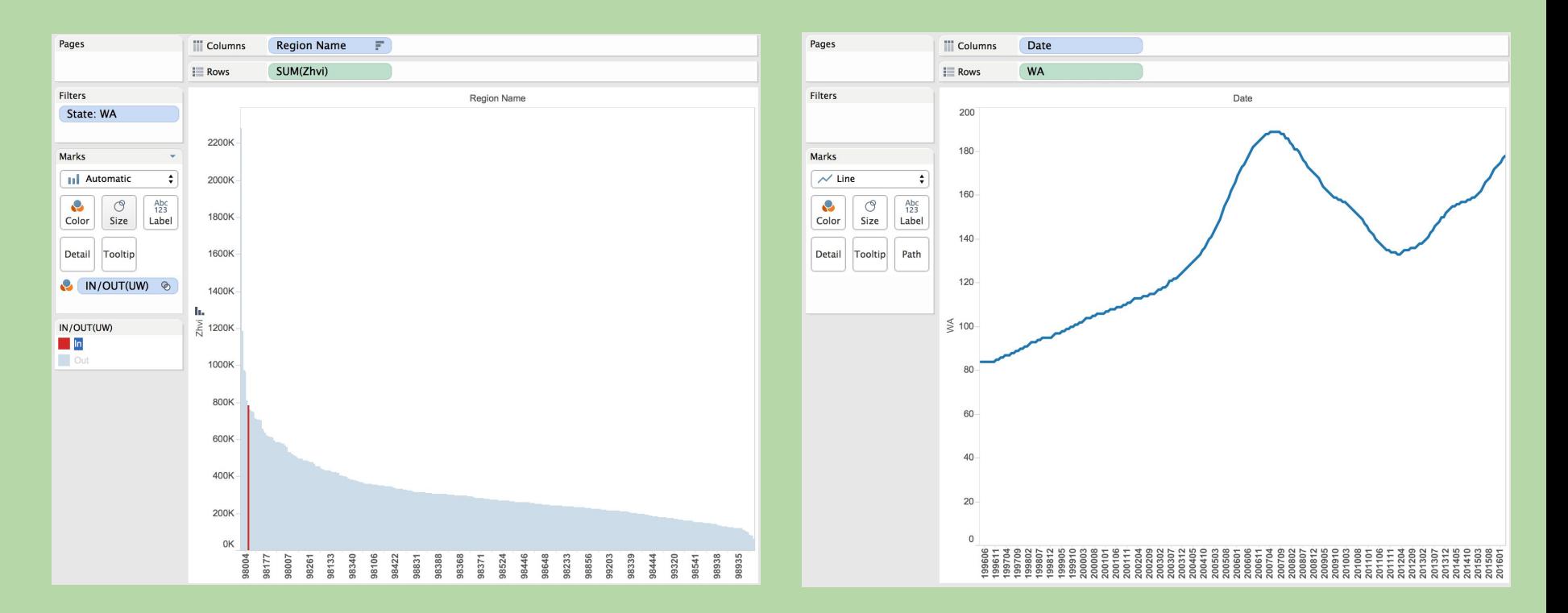

# Feedbacks

• Which icon do you like?

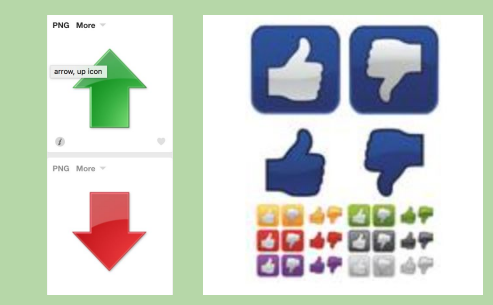

• Do you like the movable pop-up window idea?

● Other representation you'd like to see besides line chart and bar graph?

# Literature Review

Chapter 11: The Cartogram: Value-by-Area Mapping. In Cartography: Thematic Map Design. Dent

Adaptive Composite Map Projections. Bernhard Jenny. InfoVis 2012

SEATTLE HOUSING MARKET, Skylar Olsen, 2016

# Relocating Rembrandt: Provenance Visualization

#### Alice Yang, Erin Peach

### **Background**

- Provenance is the chronology of ownership/location of an item
- Association of Art Museum Directors and American Association of Museums
	- Guidelines for looted art in WW2
	- Museums research and publish the provenance of pieces
- Carnegie Museum of Art
	- ArtTracks
		- Standardize provenance data
		- In-museum visualizations
		- Expand to other museums

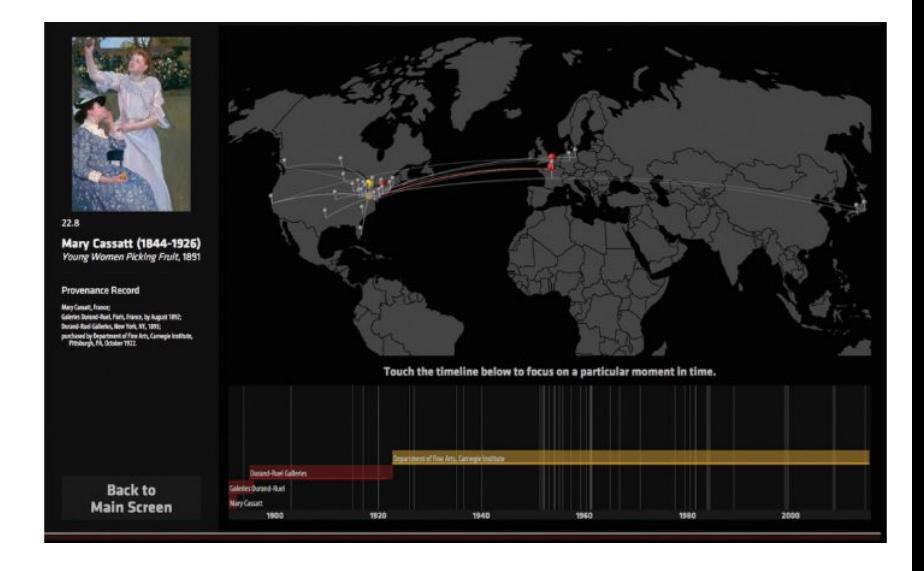

#### Data Source

- Getty Provenance Index
	- Sales Catalogs, Public Records, Private Collections
- Data is difficult to parse
	- Handwritten notes, in a variety of languages
	- Narrow focus of project

## Mock-Up (The Raising of Lazarus)

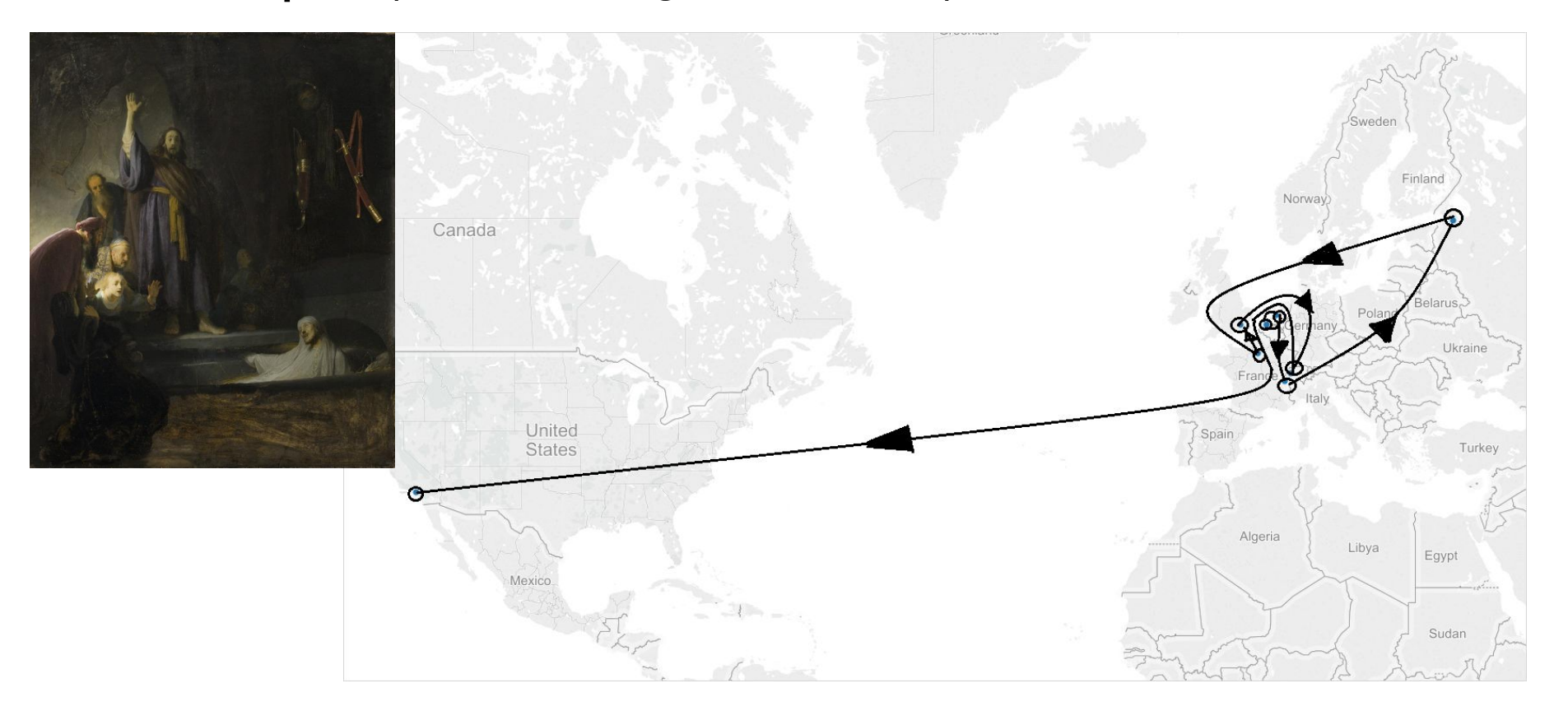

### Questions

Art can change ownership, but remain in the same location. How to visualize?

What are the best ways to explore through time: draggable slider through time, requesting a specific year, requesting a max-min year, focusing on major events (Industrial Revolution, World Wars, etc)?

# AwesomeBus a public transit visualization focused on rider usability

Eric Zeng and Lucy Simko

## Design/Usability Goals

- Provide a novel resource to Seattle-ites for exploring their city via public transit
- Increase awareness of locations connected by transit by making all routes visible and promoting exploration of available routes
- Related Work
	- Trip planning Google Maps
	- Real time arrival data OneBusAway
	- Real time vehicle locations TRAVIC (tracker.geops.ch)
	- Urban planning and transit optimization
		- Transit Quality & Equity (ray-mon.com/urbandatachallenge)
		- Visualizing MBTA Data (mbtaviz.github.io)

# Users: Someone who …

- has recently moved neighborhoods
- is new to Seattle
- is looking to change up their commute to use public transit
- wants to get between two neighborhoods but doesn't have an exact destination and is willing to walk (ie a tourist)

## NOT Google Maps or OneBusAway

- No exact destination required
- Not for directions.
- Exploration of transit routes encouraged!

## NOT Metro/Sound Transit's website

- Geographic detail in maps
- Can see multiple routes at once
- Can see intersecting routes
- Exploration of transit routes encouraged!

### Example: Use a selection box to figure out what neighborhoods are best connected to UW

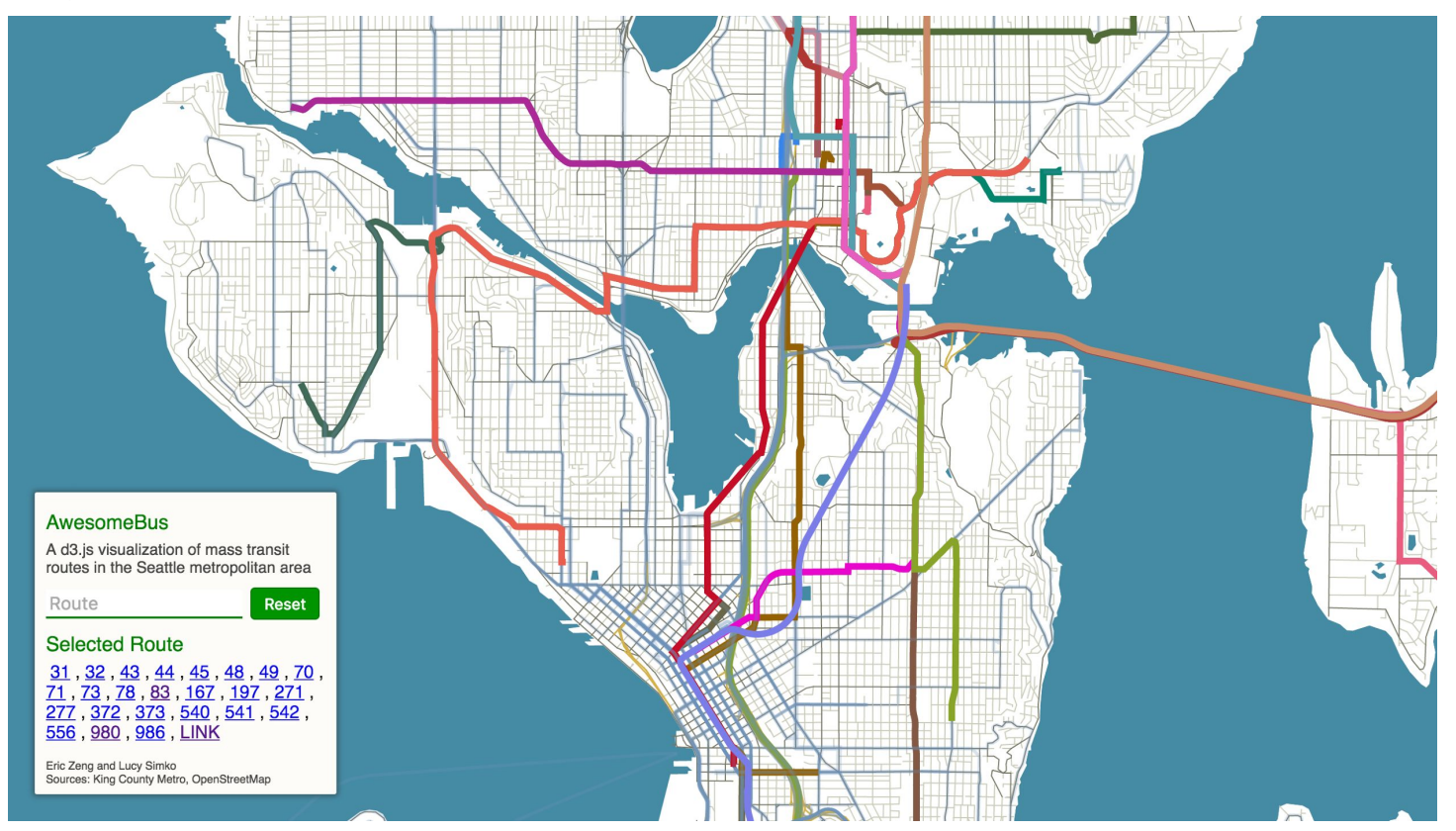

## Planned Features

- Map panning/zooming
- Bus timing
	- Show which routes are regularly late
	- Filter buses by when they run peak only, night owl
- Show stops on the map
- Handle overlapping routes

# Multilingual Color Survey

Kyle Thayer, Younghoon Kim, and Gabriella Gorsky

### **Research Rationale**

#### **Motive**

- $\cdot$  The aim of the project is to extend previous work on mapping different patterns of color naming across languages
	- Data was sparse and certain languages were over-represented (especially English)
	- Participants were not all native speakers of the language they used to name colors
- $\cdot$  This study will provide a more fine-grained exploration
	- We will emphasize gathering denser data from a few focal languages
	- Collecting more demographic information will allow us to filter out non-native speaker
- $\cdot$  The new data will allow for more sophisticated mathematical modeling
	- Where are the boundaries between color groups?
	- Are there statistically significant differences in color naming trends across languages?

#### **Backround**

- . Previous research explores how language affects color perceptions ("Russian Blues," Winawer, et al., 2007; "XKCD Color Survey," Munroe, 2010; "World Color Survey," Berlin & Kay, 1969, Kay, et al., 2010)/
- $\cdot$  Researchers have also explored probabilistic modeling approaches for color data (Chuang, Stone, & Hanrahan, 2008)

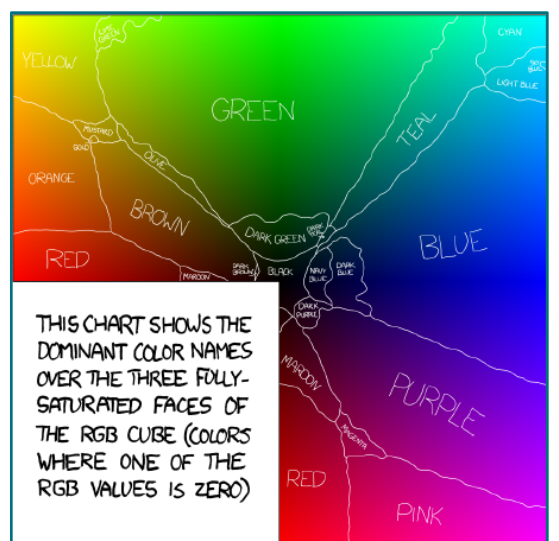

#### **Preliminary Data Exploration**

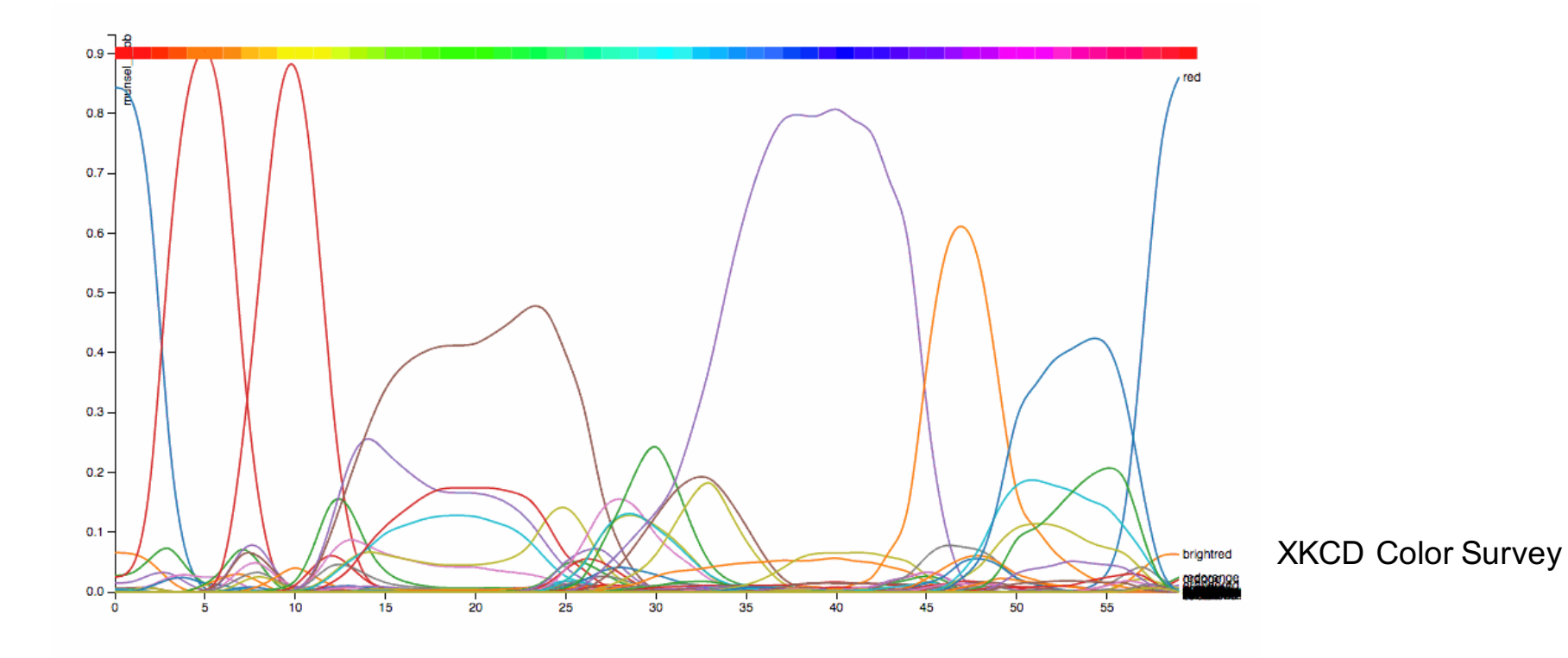

## **Study Design**

#### Ask Demographics

- Color Naming Task
	- Language they know
	- Colors of maximum hue
	- We collect color names
- Color Sorting
	- Colors chosen from LAB space
	- Fun Task!
	- We collect color vision score
- Results page
	- Give Color Sorting Result
	- Give Color Naming Oddness Rating
	- Share Results Option

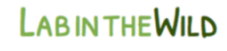

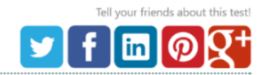

#### Stage 3 / 5: Color Naming

Please enter the name of the color in Korean.

If possible, enter it in the most common character set for Korean.

Once you have finished naming the colors, press the blue arrow to continue.

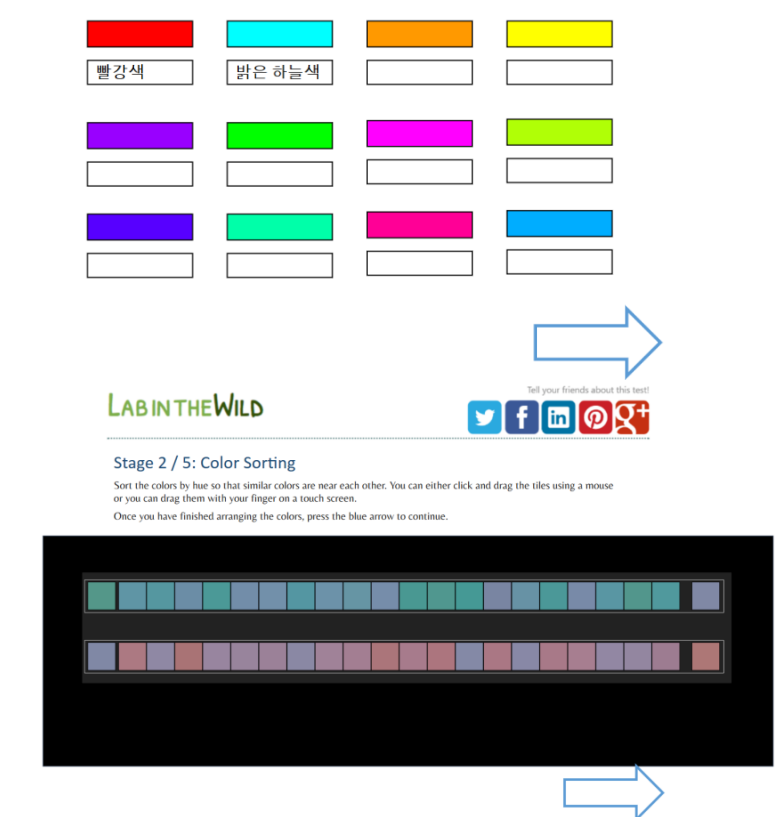

Areas for improvement-

- Changes to data collection?
- Suggestions for encouraging participation?
- Alternative approaches to data analysis?
- Will you help us by taking our survey?
	- accessible early next week

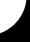

# Geographic Support for Vega-lite

Youying Lin, Vivek Paramasivam

# **Problem Description / Project Goals**

Support projection of Lat/Long data onto a map in Vega-Lite

Support tiles layer for Vega/Vega-Embed

## Prior Work

Vega, Vega-Lite, and Vega-Embed are developed by the UW Interactive Data Lab (https://github.com/vega)

Leaflet - open source JS library for interactive maps primarily developed by Vladimir Agafonkin to Mapbox (http://leafletjs. com/)

# Vision

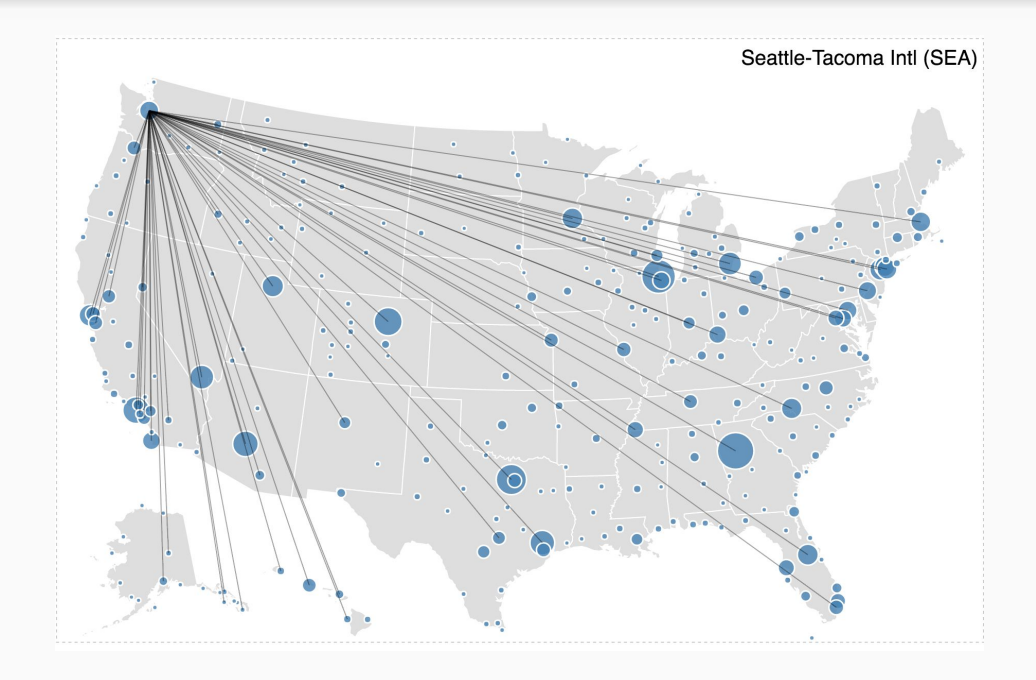

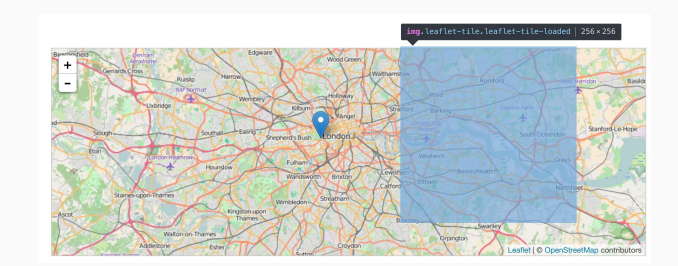

+

# Questions for Feedback

What do you like about our project? What do you think could use improvement or be more clear?

Is there a feature or idea you think is missing?

Status Report: Statistical Graphics In Vega-Lite

Ayush Saraf • 05.18.2016

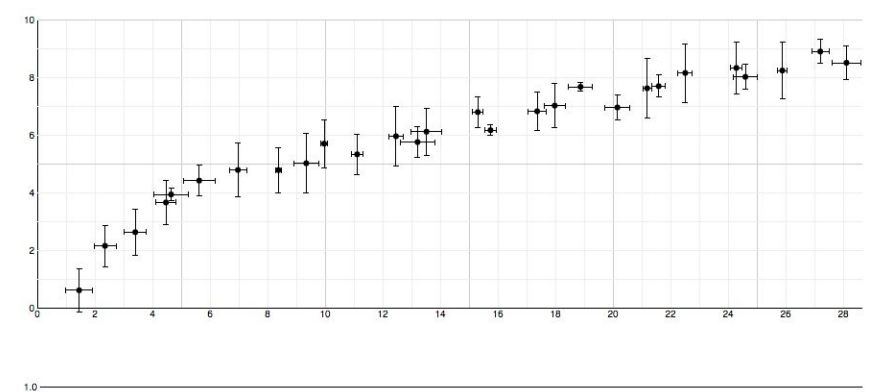

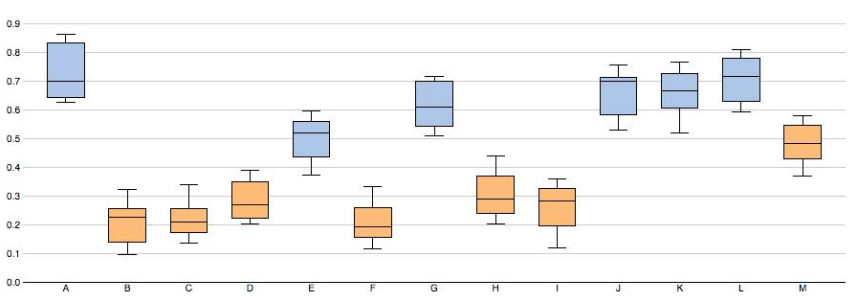

# **Overview**

#### **Goal**

Add support for statistical graphics in vegalite grammar of graphics

- Error Bars
- Error Bands
- Box Plots

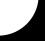

## Progress - Designing Syntax

#### Error Bars

● Create Error Bars layering tick and rule mark.

#### Error Bands

● Create Error Bars using area mark

#### Box Plots

● Create Box Plots By Layering 2 ticks (hinges), 2 rules (whiskers), 2 bars (boxes)
#### Symmetric Error Bars

```
{
  "data": { "url" : "data.csv" },
   "mark": "rule",
   "encoding": {
     "x": {"field": "a","type": "ordinal"},
     "y": {"field": "b","type": "quantitative", 
"aggregate": "mean"},
     "spanY": {"field": "b", "type": "quantitative",
"aggregate" : "stdev"}
}
```
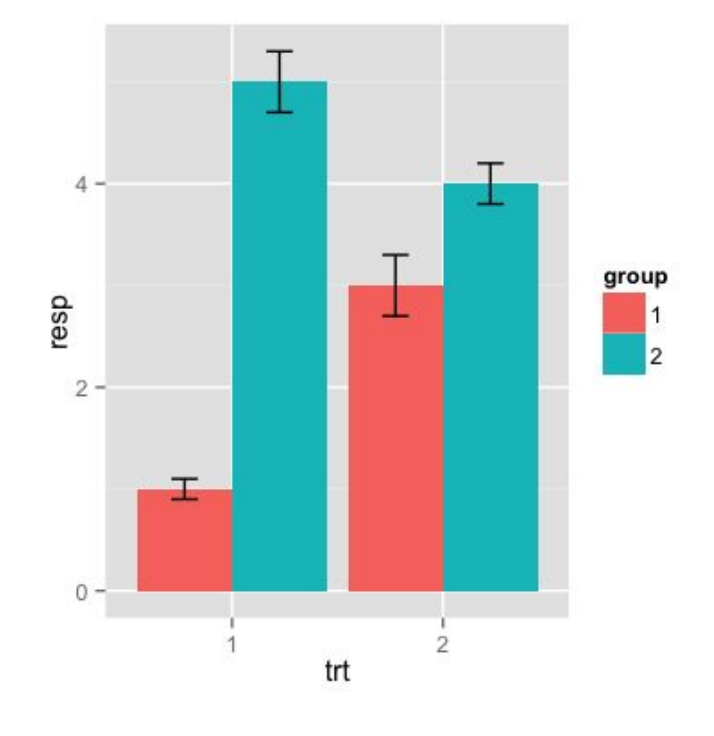

#### Asymmetric Error Bars

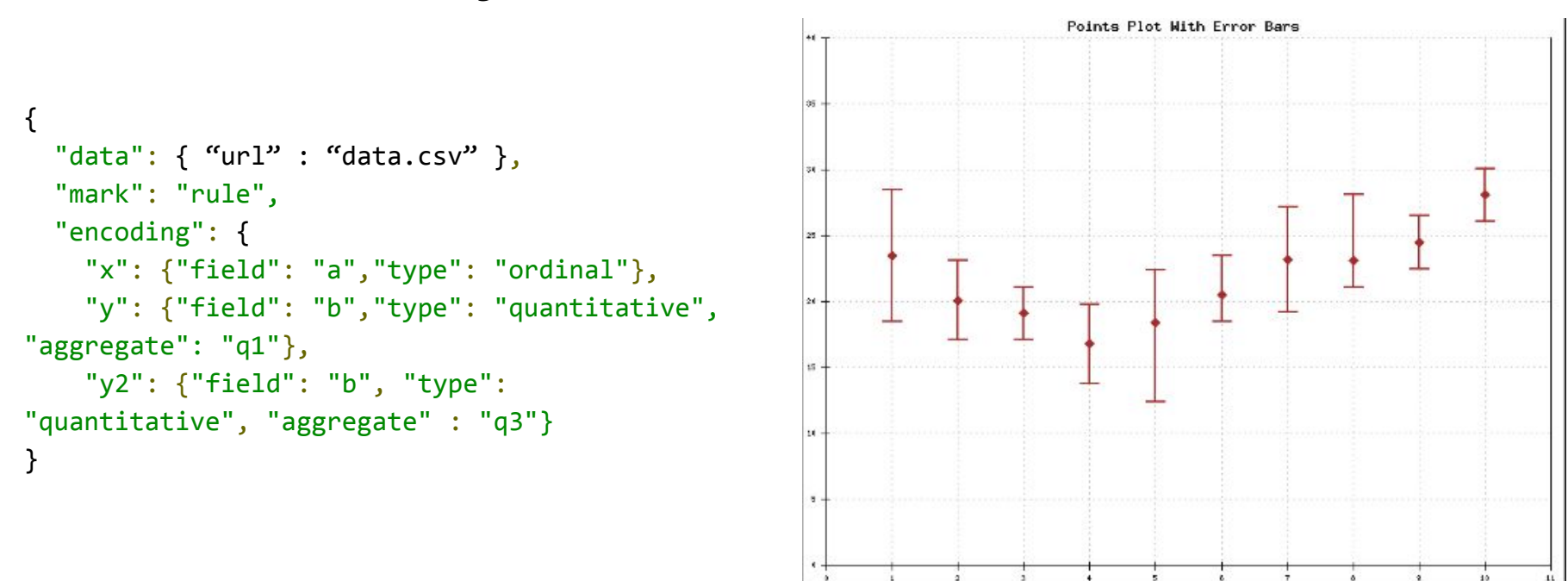

#### Error Bands

```
{
  "data": \{ "url" : "data.csv" },
   "mark": "area",
   "encoding": {
     "x": {"field": "a","type": "temporal"},
     "y": {"field": "b","type": "quantitative", 
"aggregate": "q1"},
     "y2": {"field": "b", "type": "quantitative",
"aggregate" : "q3"}
}
```
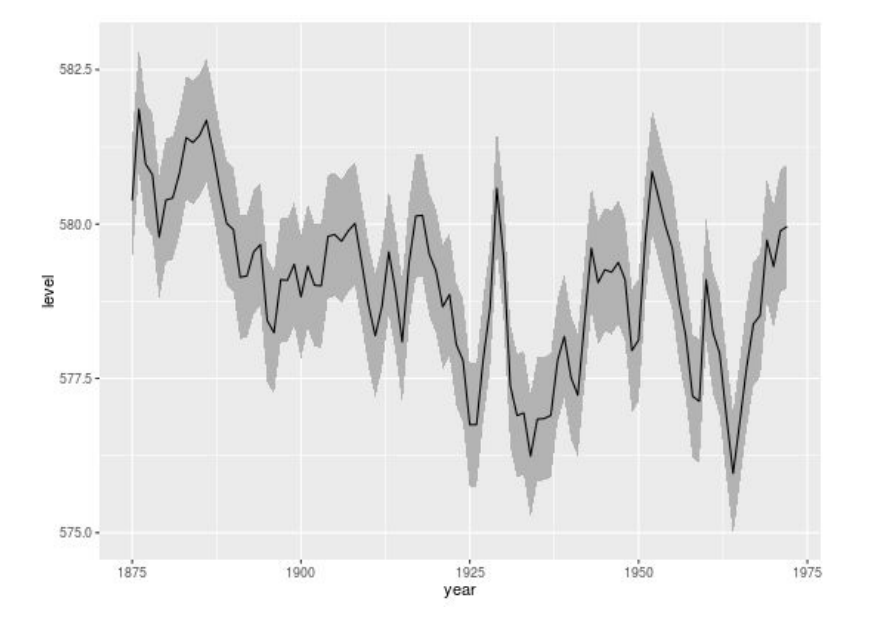

```
{
   "data" : { "url" : "data.csv" },
   "layers": [{
     "mark": "tick",
    "encoding": {
       "x": {"field": "a", "type": "ordinal"},
       "y": {"field": "b", "type": "quantitative", "aggregate":
"min"}
 }
   },
\{ "mark": "tick",
     "encoding": {
       "x": {"field": "a", "type": "ordinal"},
       "y": {"field": "b", "type": "quantitative", "aggregate":
"max"}
 }
   },
\{ "mark": "rule",
     "encoding": {
       "x": {"field": "a", "type": "ordinal"},
       "y": {"field": "b", "type": "quantitative", "aggregate":
"min"},
       "y2": {"field": "b", "type": "quantitative", "aggregate":
"q1"}
 }
                                    Box Plots
                                                                         "mark": "rule",
                                                                         "encoding": {
                                                                           "x": {"field": "a", "type": "ordinal"},
                                                                           "y": {"field": "b", "type": "quantitative", "aggregate": "q3"},
                                                                           "y2": {"field": "b", "type": "quantitative", "aggregate": "max"}
                                                                     }
                                                                       },
                                                                       {
                                                                         "mark": "bar",
                                                                         "encoding": {
                                                                           "x": {"field": "a", "type": "ordinal"},
                                                                           "y": {"field": "b", "type": "quantitative", "aggregate": "q1"},
                                                                           "y2": {"field": "b", "type": "quantitative", "aggregate": "median"}
                                                                     }
                                                                       },
                                                                    \{ "mark": "rule",
                                                                         "encoding": {
                                                                           "x": {"field": "a", "type": "ordinal"},
                                                                           "y": {"field": "b", "type": "quantitative", "aggregate": "median"},
                                                                           "y2": {"field": "b", "type": "quantitative", "aggregate": "q3"}
                                                                     }
                                                                       }]
                                                                    }
```
},

#### Box Plots

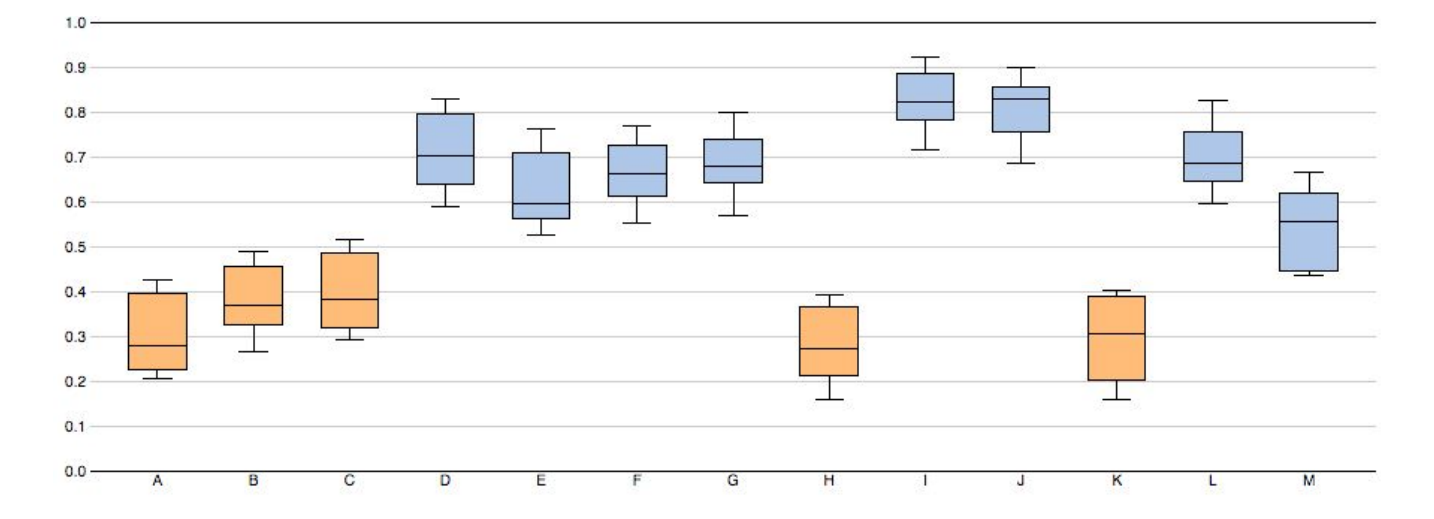

# Schedule

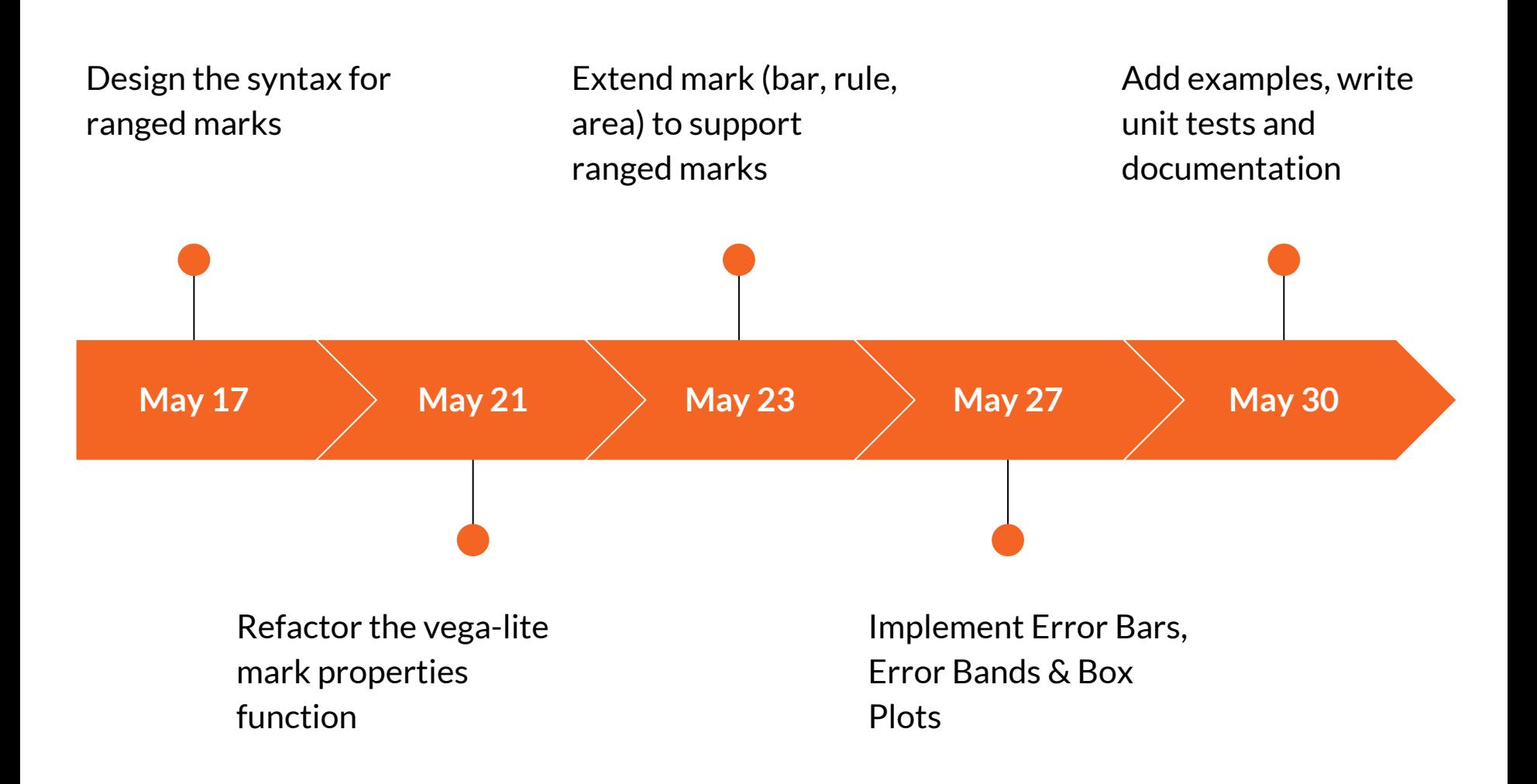

#### Nice To Have

#### Density & Violin Plots

Similar process as ranged marks but requires additional vega transforms.

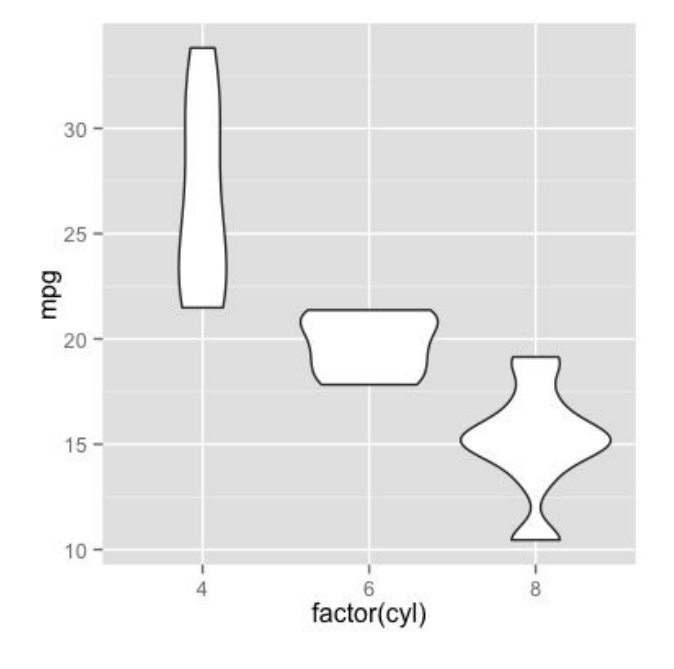

Thank You Any Suggestions? Email: ayush29f@uw.edu

# Labeling in Vega and Vegalite

Will Strimling

#### Vega

"Vega is a visualization grammar, a declarative format for creating, saving and sharing interactive visualization designs."

- The Vega documentation

Think: rendering engine

#### Vega

- Writing Vega is difficult and verbose
- Has reactive geometry where marks can get their data from other marks
- Has data transforms to manipulate data before charting (using expressions)

#### Vega-lite

"Vega-Lite specifications describe visualizations as mappings from data to properties of graphical marks (e.g., points or bars). It automatically produces visualization components including axes, legends, and scales. It then determines properties of these components based on a set of carefully designed rules."

- The Vega-lite website

#### Vega-lite

- Writing Vega-lite is simple and succinct
- Compiles to Vega
- Doesn't have access to the data
- Recently introduced "layering"

#### The Problem: Labeling

- Writing Vega is **Hard** and doing labeling in it requires a working knowledge of reactive geometry (undocumented)
- Lack of Vega transforms for deterministic labeling (minimizing occlusion, deciding direction, setting offset)
- No Vega-lite implementation of labeling
	- $\circ$  No grammar for this (Is it encoding? Is it a layer?)
	- No compilation steps completed
- Labeling needs vary by mark type

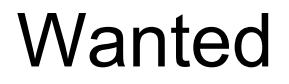

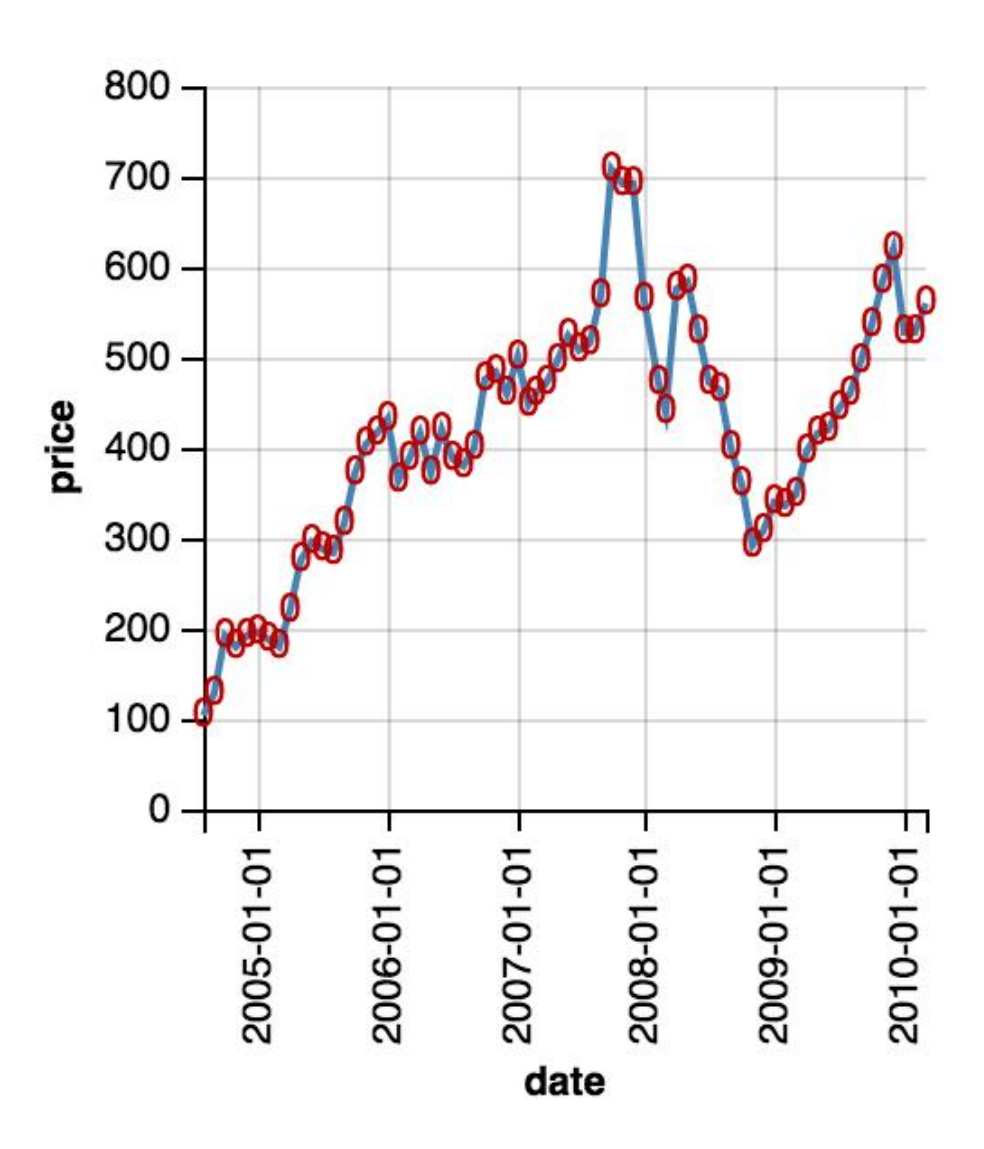

Wanted

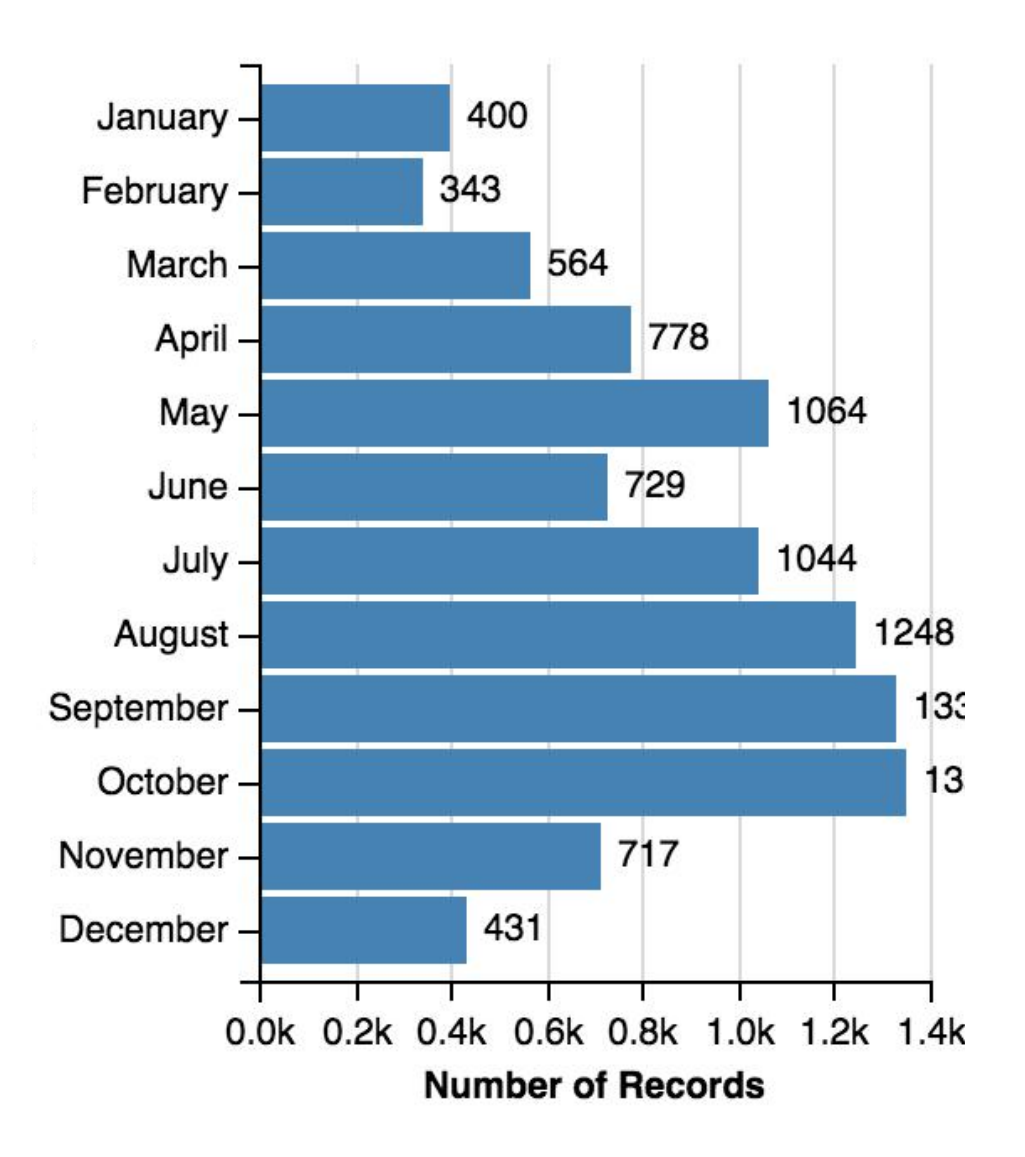

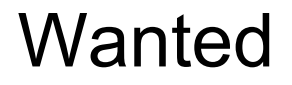

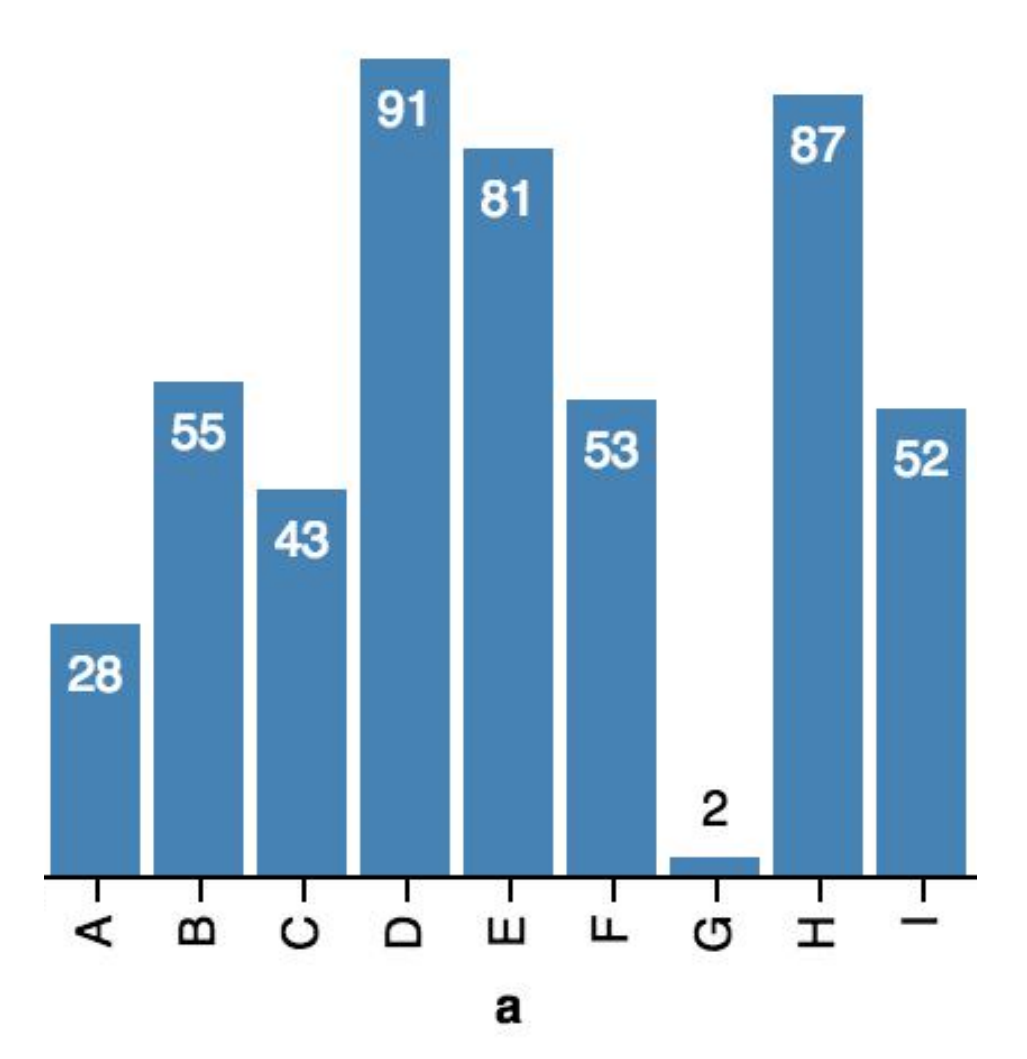

#### Vega transforms

- Deterministic positions for labels
	- Intelligent anchor choice
	- automatic offset
	- Minimize occlusion

Vega-lite Complication

● Design and implement new features in Vega-lite to allow for easy labeling of points

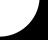

Layering

```
i
 "layers": [{
   "mark": "label",
   "data": \{"from": "ham"\},
    "encoding": \{"anchor": {"value": "top-left"},
      "offset": 10.
      "text": {\text{``field": "price"}},
      "color": {"field": "ham.color"}
    }
 \}, {
    "description": "Google's stock price over time.",
    "data": {"url": "data/stocks.csv", "formatType":"csv"},
    "transform": {"filter": "datum.symbol === 'GOOG'"},
    "name": "ham".
    "mark": "line",
    "encoding": \{"x": {"field": "date", "type": "temporal"},
      "y": {"field": "price", "type": "quantitative"},
 3]
ł
```
Per Spec

```
"description": "Google's stock price over
"data": {"url": "data/stocks.csv", "format
"transform": {"filter": "datum.symbol === 'G
"mark": "line",
"encoding": \{"x": {"field": "date", "type": "temporal
  "y": {"field": "price", "type": "quantit
}
"label": \{"field": "price",
  "anchor": "top-left",
  "offset": 10,"color": "#sdfsdf/match/auto"
}
```
#### Prior works

• Reactive geometry in Vega

Different because this implementation will be more about expressiveness and will incorporate transforms to do positioning well

- D3 Labeling (especially paper and library by Evan Wang)
	- Currently lacks useful features
		- doesn't hide occluding labels
		- only implemented for scatter plots
	- Not implemented in Vega/Vega-lite

#### Progress

#### 1. Preparing

- a. Develop understanding of Vega and reactive geometry
- b. Create Vega specs of labeling, understand transforms
- c. Design specs, get approval from Vega/Vega-lite team
- 2. Vega
	- a. Decide on algorithm for intelligently placing labels (in progress)
	- b. Design transforms to implement these algorithms
	- c. Implement transforms in Vega, extend as needed (for access to Scenegraph)
- 3. Vega-lite
	- a. Implement layering 'text' mark version
	- b. Implement in-spec version

#### Questions

When is appropriate to hide/show label?

How far can a label be from a mark?

Are tails useful?

What features would you want in labeling?

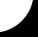

# Explore my Strava Club

CSE 512 Progress Report

## About Strava Club

Strava is the most popular social network and application for tracking cycling and running.

Strava club is a social community for people who are interested in connecting with similar athletes and participating in group activities.

Additionally, Strava club members can schedule events and create group rides and runs.

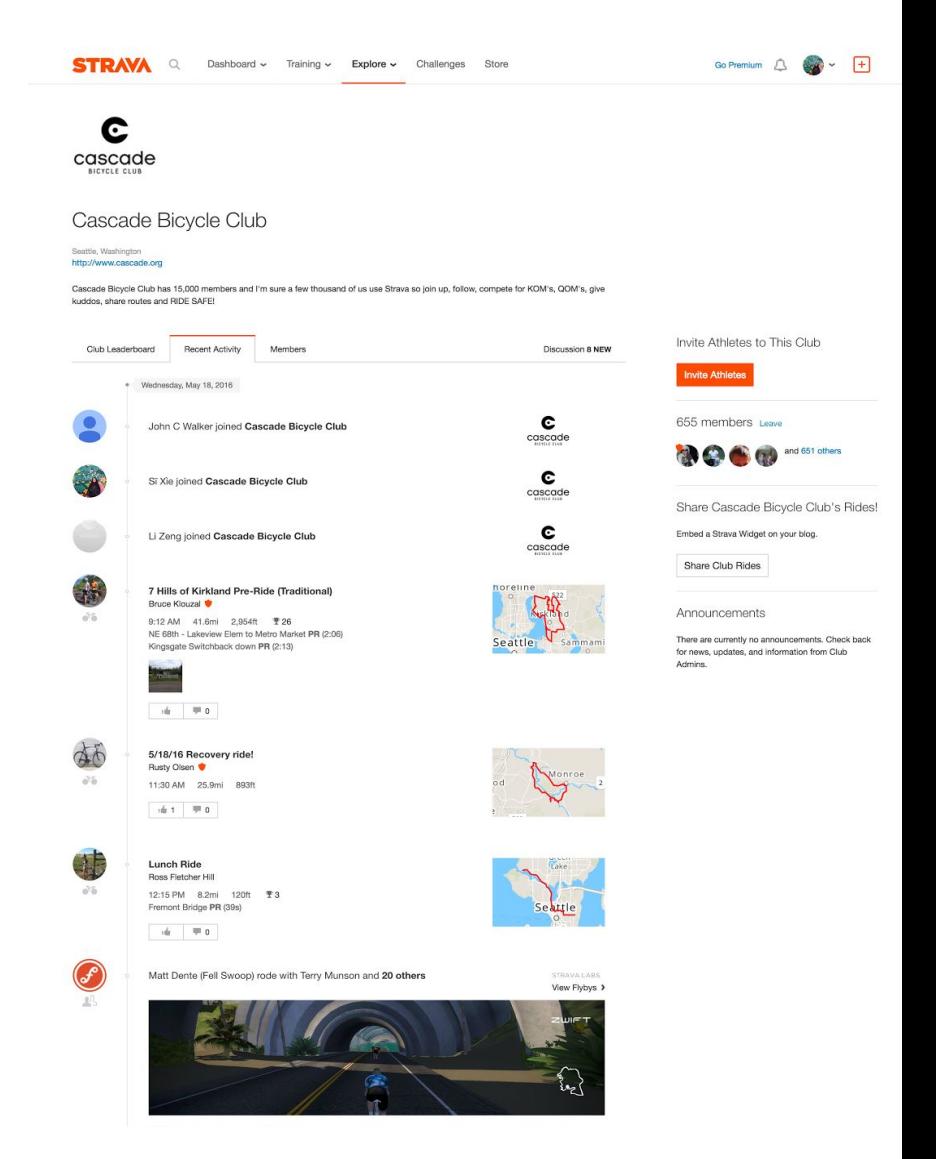

## The Problem and Motivation

Currently, Strava lacks of providing meaningful aggregated club members' activity information that could have been beneficial for the three scenarios:

- 1. **Club owners** can recruit members and expand club memberships easily
- 2. Prospective members can see if the club has members active in their area
- 3. Current members
	- a. can discover new partners in the club that are active along similar routes
	- b. can discover new routes based on other club members' activities

## Activity Review: Flyby

Visualizing individual and group activity performance across time and distance.

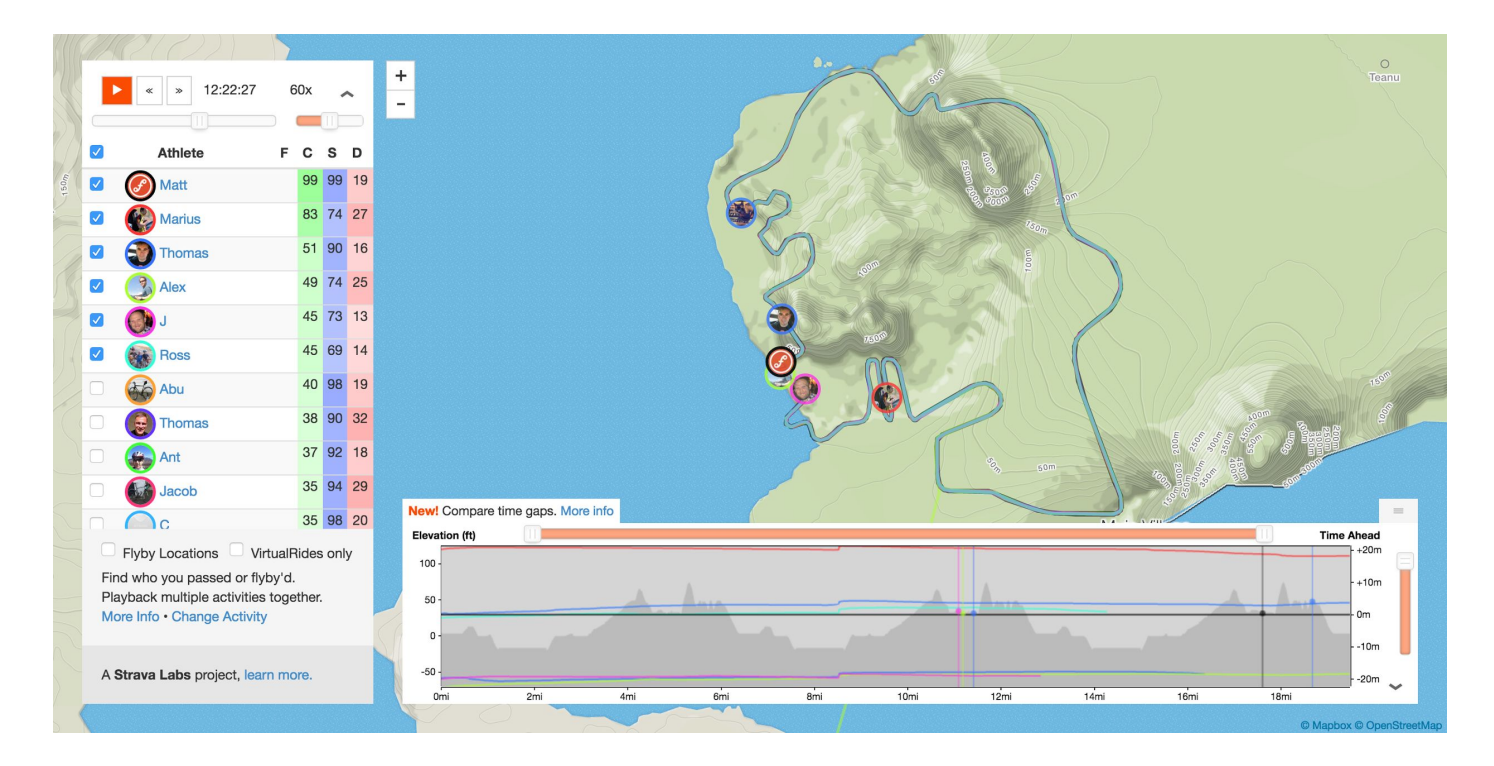

#### Activity Review: Strava Heat Map

Displays the different heat maps of routes between 2014 and 2015.

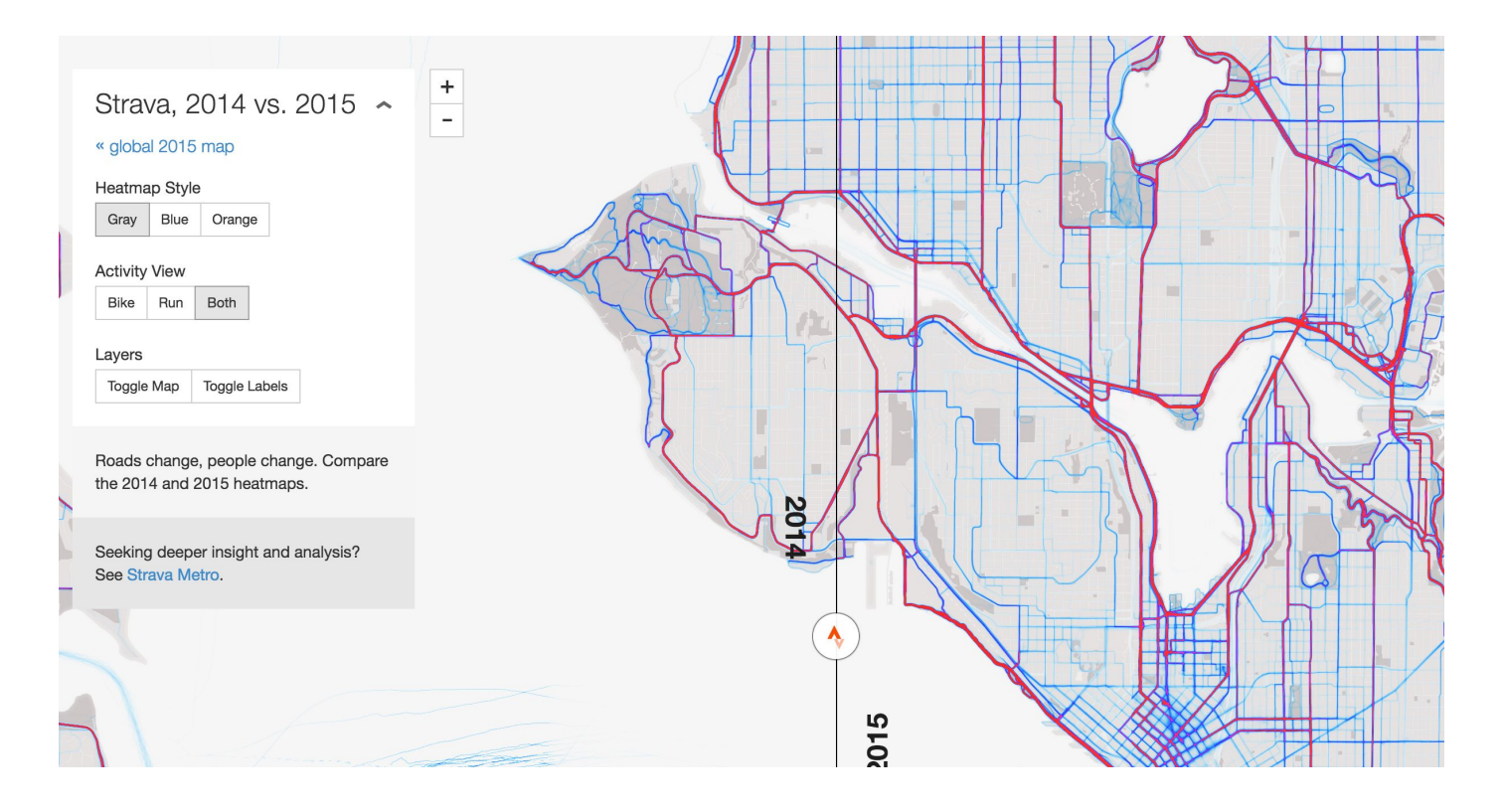

5

### Current Progress

- Explored small sample (3,000) of users data
- Pivoted from original idea
	- Geo-Social network visualization
	- After discussing with Jeff, we decided to refocus our audience to be the Strava users
- Joined Strava and an active cycling club based in Seattle, WA
- Collecting data from API and scraping data
- Identified Strava users to interview
- Began designing basic interaction model

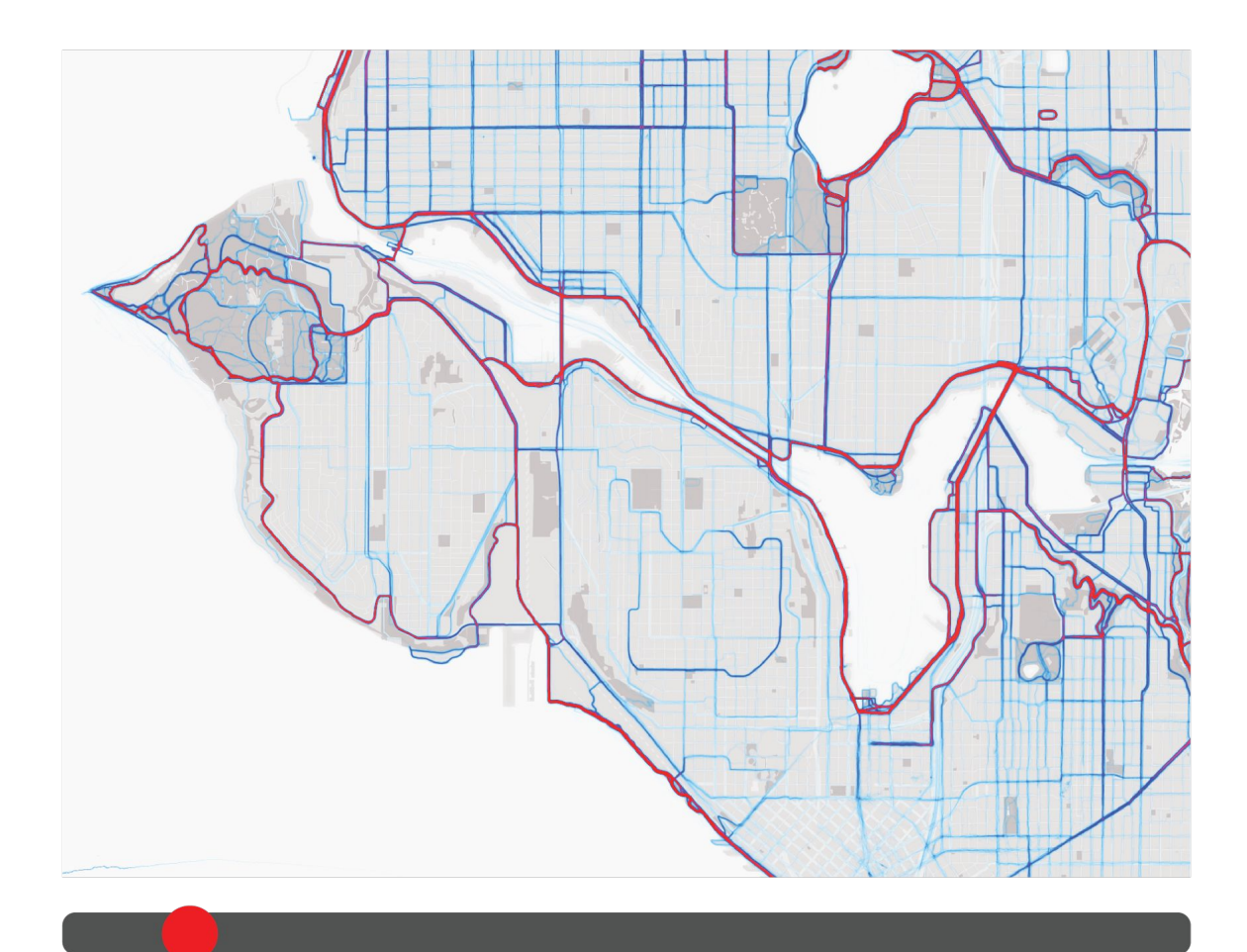

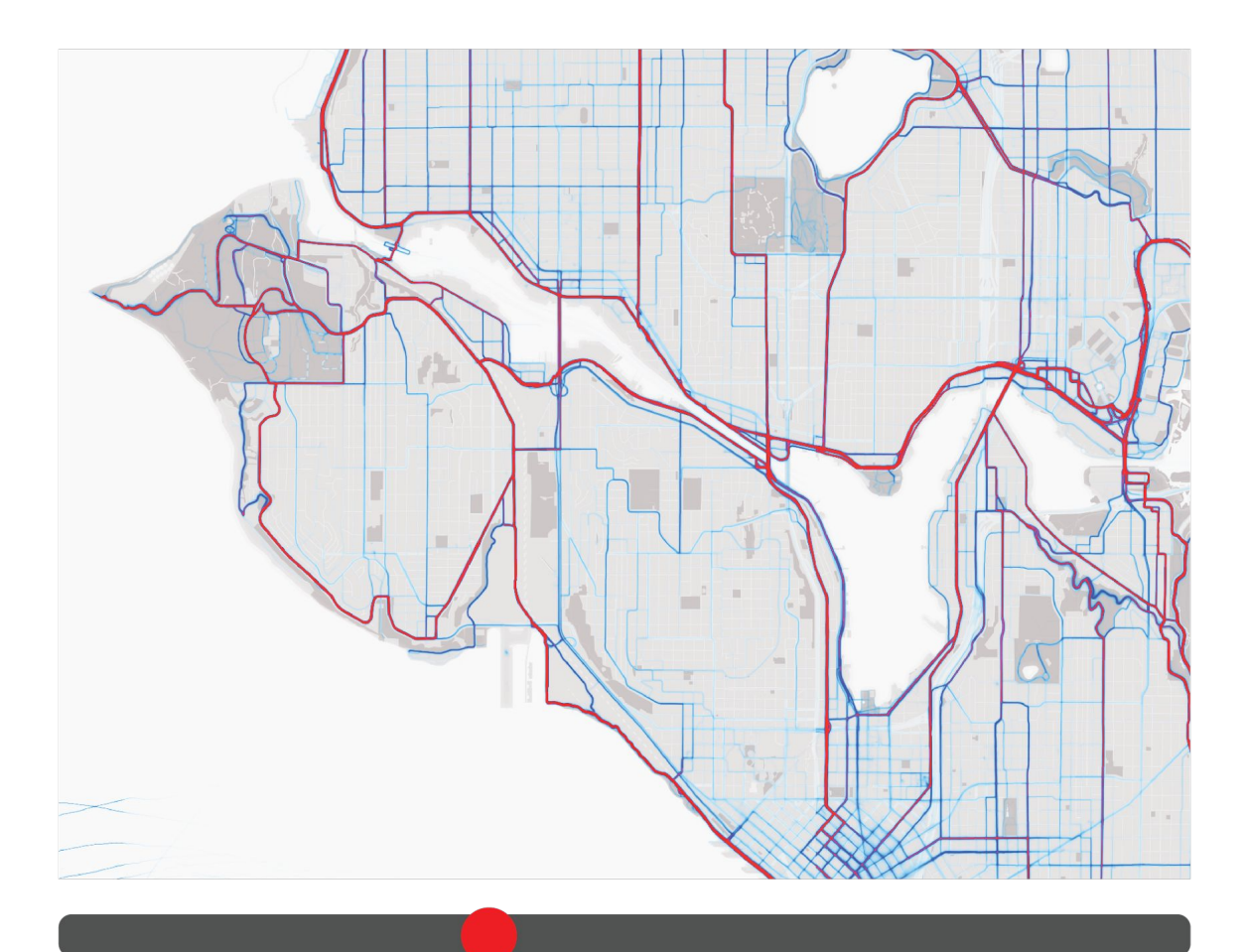

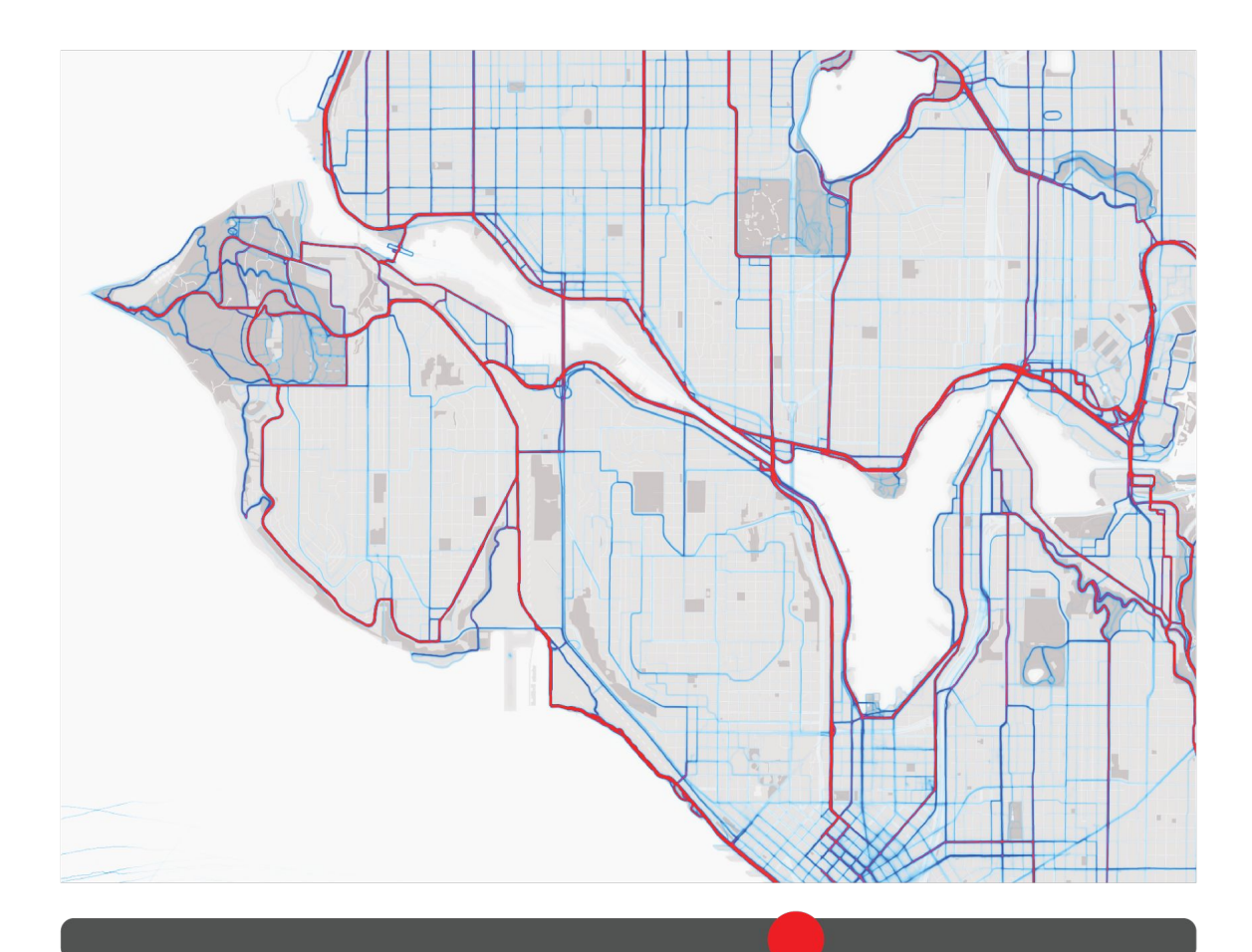

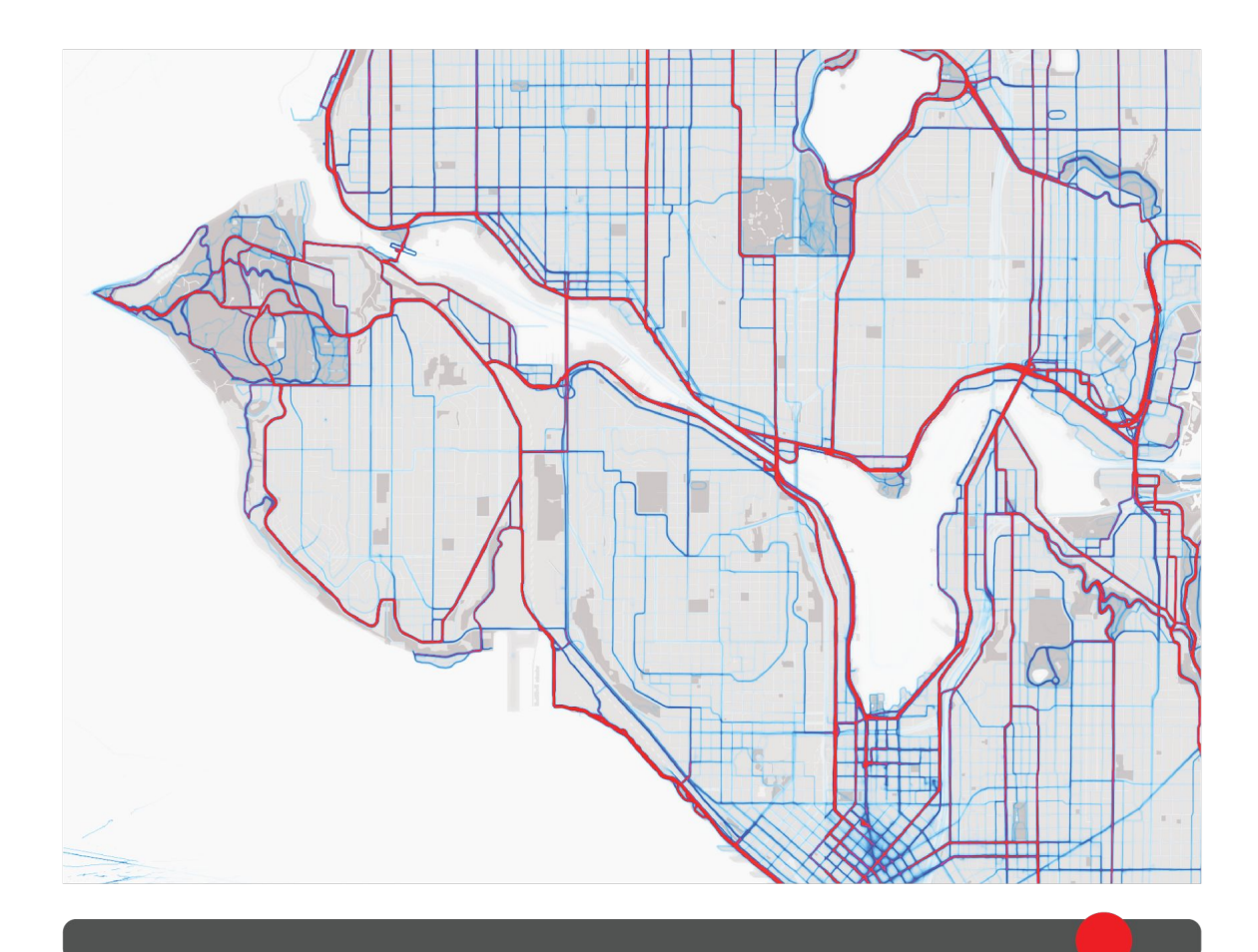

# Questions and Feedback

#### Considering Data and Privacy

- Protecting private data: people who commute to work
- Different visualizations and resolutions to non-club vs. club members?

Applying case study of a bicycle community data to other online health communities

- Recommendation for visualization literatures?
- Things to look out for?
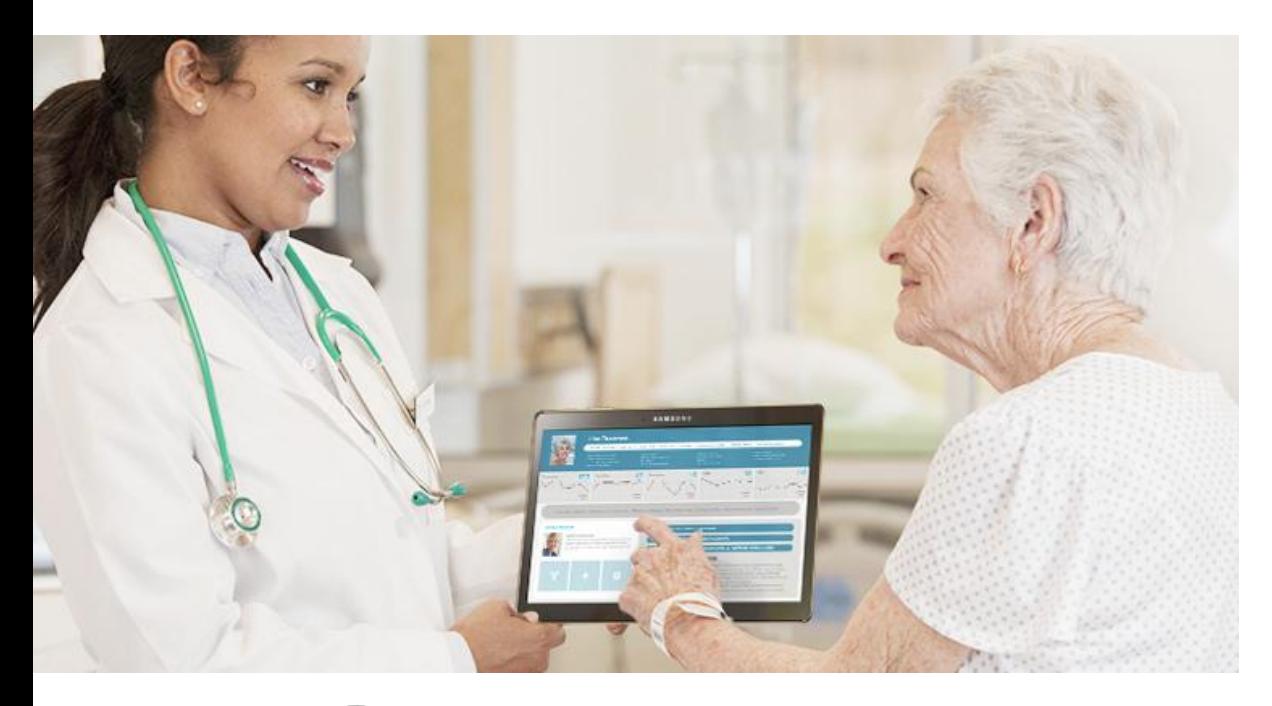

Our team addresses a growing yet unmet need to effectively visualizing sensor and body monitor data for clinical insights.

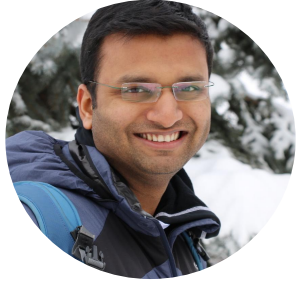

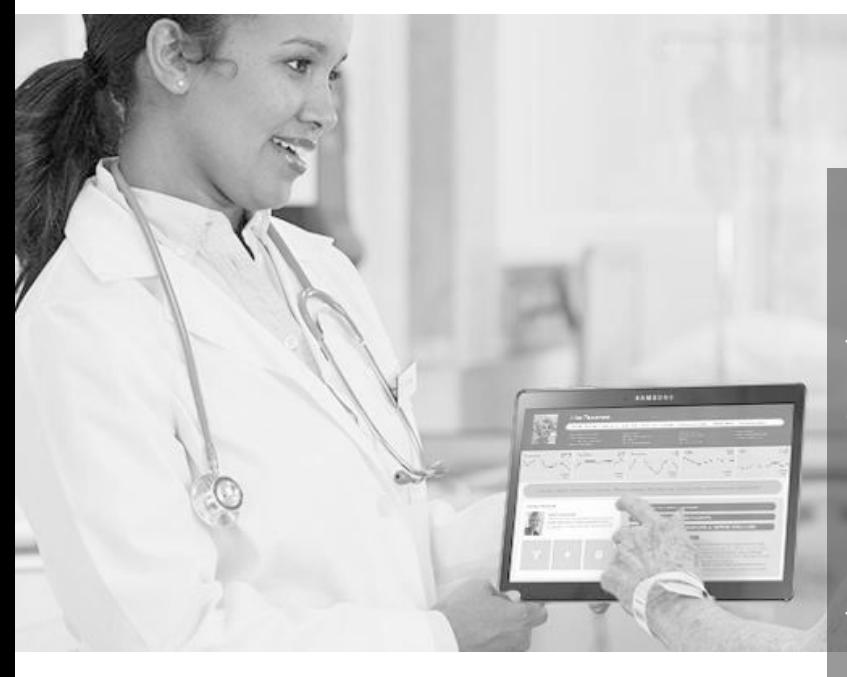

**Background:** There is an increasing need in providing continuous and coordinated care throughout a patient's lifetime to maximize health outcomes. Since the doctor could not monitor the patient everyday, paraprofessionals, such as physician assistants or family members, will likely take that role. For this population, they will need easy-to-understand visual tools.

OUR MISSION: We are designing a data visualization interface that both clinicians and patient/paraprofessionals could easily understand.

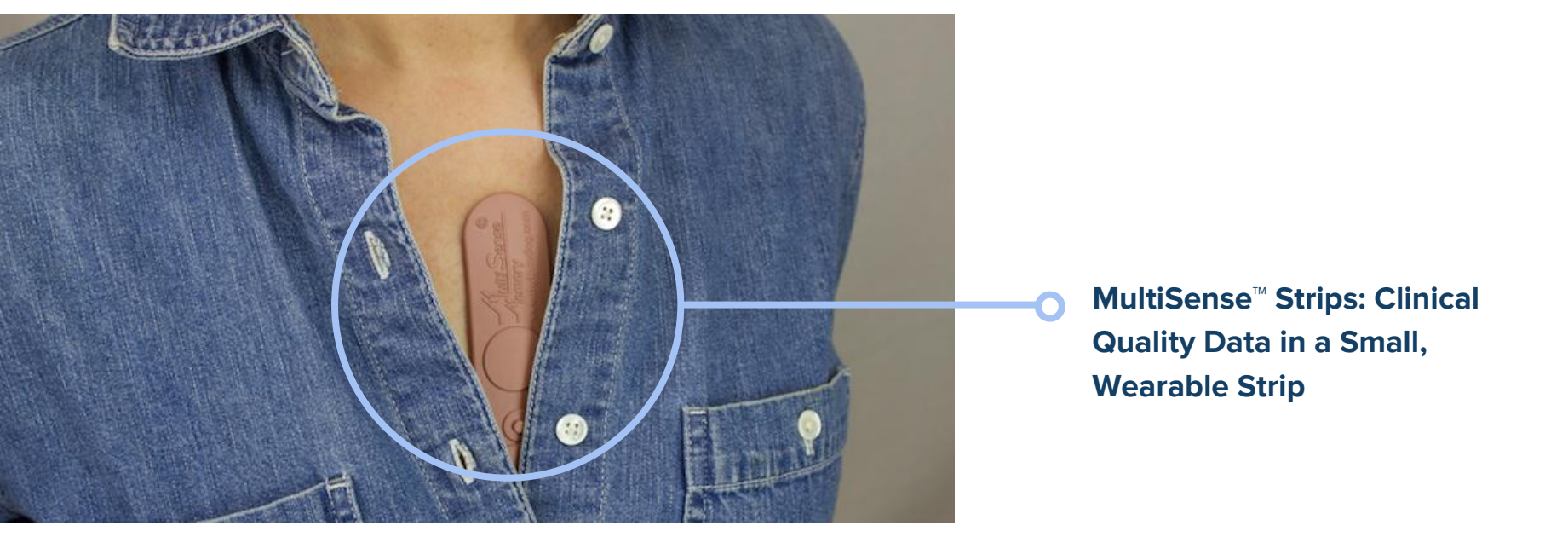

- Blood oxygen saturation
- ECG
- Heart rate and heart rate variability
- Respiration rate and relative depth of respiration
- Body position
- Relative physical activity
- Temperature

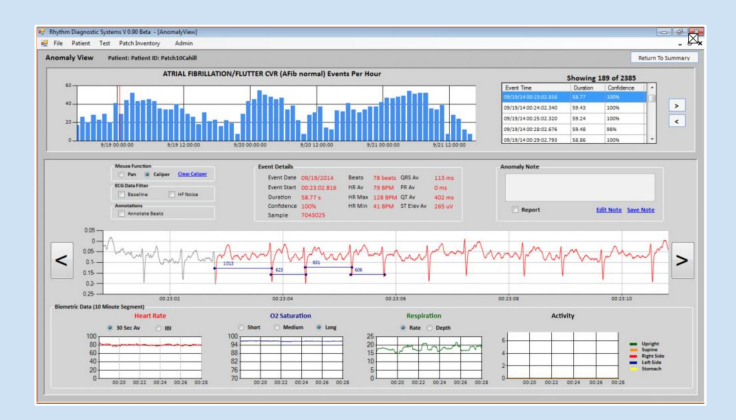

Scientific and accurate data presentation.

Hard to understand for non professionals.

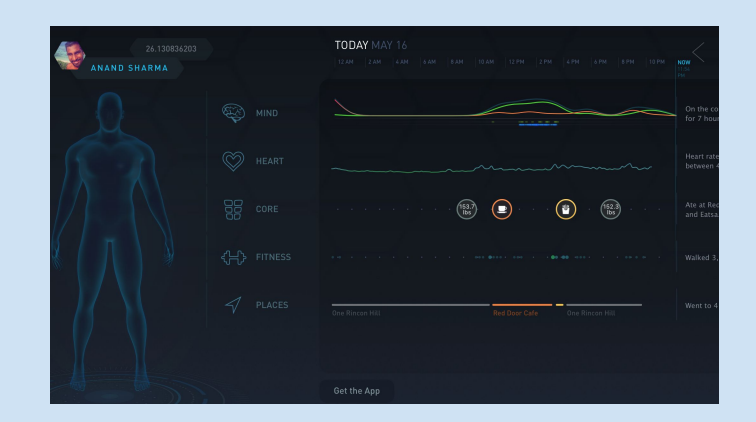

### Easy to understand for all population.

Lack scientific and accurate data presentation.

#### OUR DATA VISUALIZATION:

Easy to understand for all population.

Scientific and accurate data presentation.

### OUR DATA

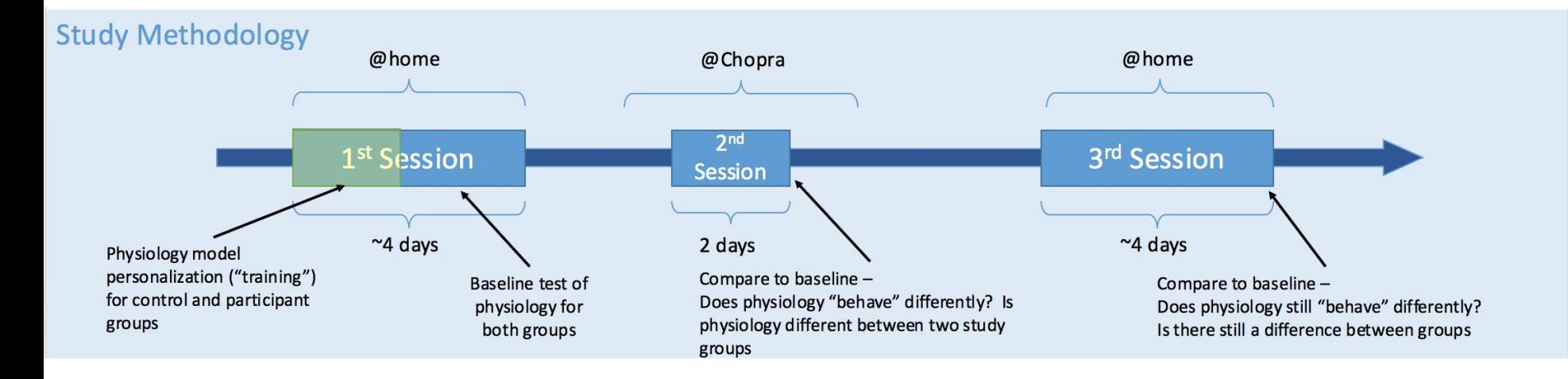

Due to privacy concerns, we could not use real patient data. Hence, we obtained our data from a research study, which simulated a clinical intervention.

In this study, researchers used MultiSense™ Strips on 94 people. Half of the participants enrolled in a yoga session (2nd session) while another half served as the control condition.

During the study, 23 columns of sensor data were generated. We will visualize those sensor data in our project.

# CURRENT PROGRESS

## **SKETCHES**

Our visualization would serve two populations: professionals(i.e. researchers) and nonprofessionals (i.e. patient).

We generated initial dashboard designs.

RESEARCHED (SUMMARY) ANEL) #Usus SENARR PARELLEL COORDIN  $\mathcal{S}_{L}$ COMPRE USERS

### Audience: Researcher/clinician

Here all the data would be represented in a such a way that researcher can easily analyze variables. For example we would show the parallel co-ordinates visualization of different variables ,single variable histograms etc.

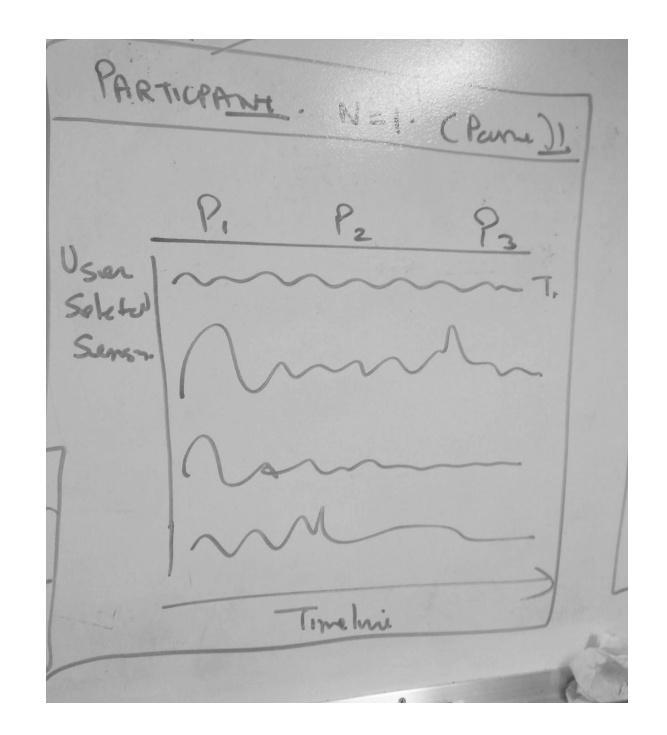

#### Audience: Patient/para-professionals

We would be creating a time series visualization where user can select which variable he/she wants see and compares with other variables in same time series.

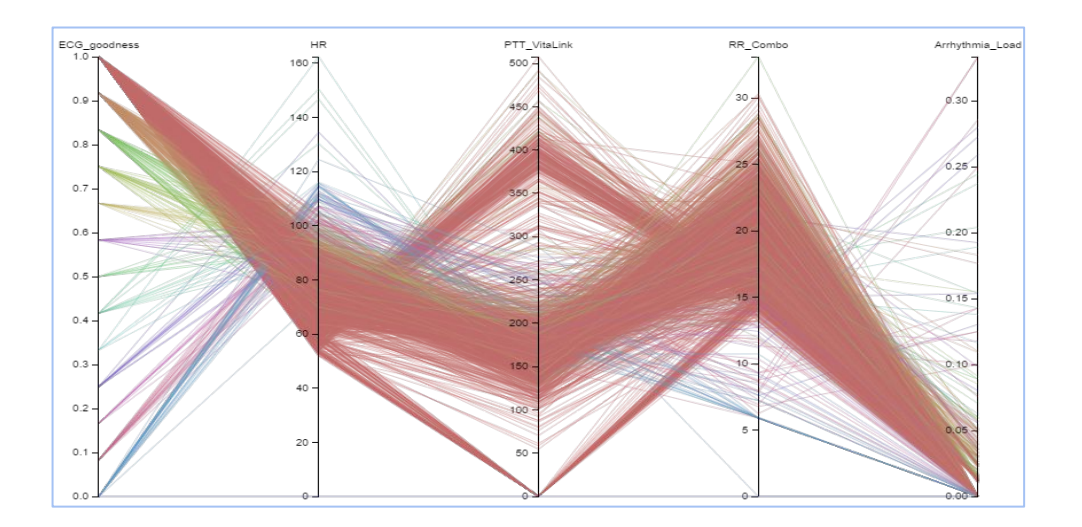

This is the the sample parallel coordinates visualization showing data for one patient with various variables.

### CURRENT PROGRESS

We conducted some initial analysis to explore the limitation and correlation of the data. We experimented some possible visualizations to explore the relationship among different variables.

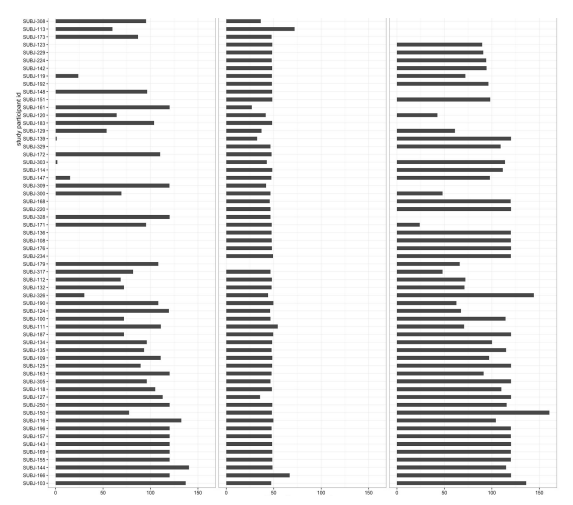

This shows the number of hrs participants used the MultiSense device in three phases. Based on which we can select data of particular participants.